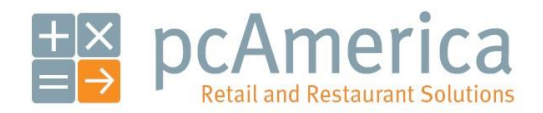

*One Blue Hill Plaza, 16th Floor, PO Box 1546 Pearl River, NY 10965 1-800-PC-AMERICA, 1-800-722-6374 (Voice) 845-920-0800 (Fax) 845-920-0880*

# CRE/RPE - QuickBooks Detailed Export Guide

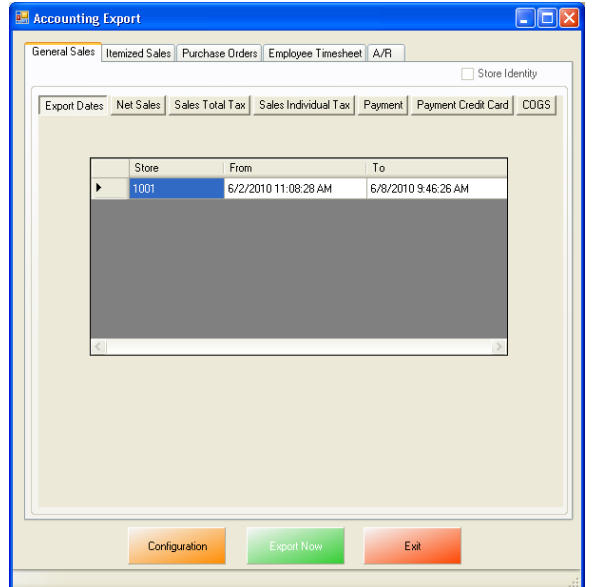

CRE/RPE now exports sales data and other information directly to QuickBooks, making it easier to keep track of all of your company's information.

If you are using Windows 7 please see the **Windows 7 Additional Configuration** section of this document.

Currently pcAmerica integrates with QuickBooks 2007 through 2013\* with the following US editions:

- Pro
- Premiere
- **•** Enterprise

\*QuickBooks 2012 requires 12.6030 or above for the integration.

\*QuickBooks 2013 requires 12.60483 or above for the integration.

#### **Before You Begin - QuickBooks Integration Configuration**

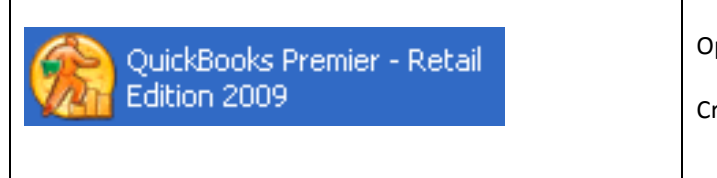

Open your installed version of QuickBooks.

Create your company file (follow the steps of the interview).

Some configuration must be done in QuickBooks so that the data gets sent over correctly.

- **QuickBooks Integration Setup – Tax Rates**
- **QuickBooks Integration Setup – Preferences**
- **QuickBooks Integration Setup – Discount Item**
- **QuickBooks Integration Setup – Local Sales Tax Item**
- **QuickBooks Integration Setup – Opening Bal Equity Account**
- **QuickBooks Integration Setup – Account Information**

Before beginning the integration process tax rates must be setup both in CRE/RPE and QuickBooks, and the rates must match. For more information on creating tax rates in CRE/RPE please see the document titled tax rates located at:

**[http://faq.pcamerica.com](http://faq.pcamerica.com/)**

#### **QuickBooks Integration Setup – Tax Rates**

Before beginning the integration process tax rates must be setup both in CRE/RPE and QuickBooks, and the rates must match.

In QuickBooks you will need to create **Sales Tax Items** for EACH tax rate that exists in CRE. If there are no tax rates configured in CRE/RPE a tax rate must still be created for the export to work.

#### **QuickBooks Integration Setup – Preferences**

Before beginning the integration process some preferences have to be set.

- **In QuickBooks make sure that Inventory and purchase orders are active is checked. Note:** You will only need to do this if you are using QuickBooks to track inventory and purchase orders.
- In QuickBooks make sure that **Time Format** is set to **Minutes (10:12).**
- In QuickBooks make sure that **Time Tracking** is set to **Yes.**
- In QuickBooks make sure that the **First Day of Work Week** matches what is setup in the setup screen of CRE/RPE under **Work Week Starts On**

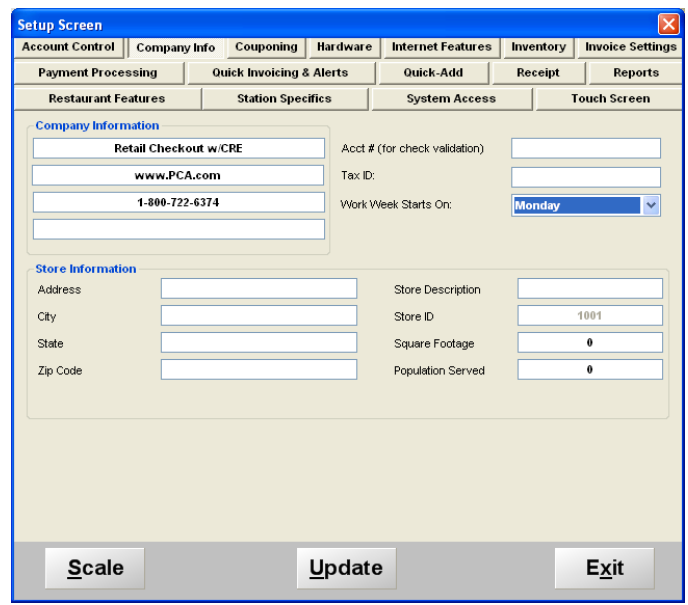

#### **QuickBooks Integration Setup – Discount Item**

In QuickBooks there must be an item that accounts for all of the discounts in CRE/RPE.

#### **QuickBooks Integration Setup – Local Sales Tax Item**

In QuickBooks there must be an item that accounts for all of the Local Sales Tax in CRE/RPE.

**Note:** This item MUST be named **Local Sales Tax.**

#### **QuickBooks Integration Setup – Opening Bal Equity Account**

In QuickBooks there must be an account that is setup for the opening balance equity.

**Note:** The Account Name **MUST** be Opening Bal Equity, this account must also be an Equity account.

## **QuickBooks Integration Setup – Account & Item Information**

The following links will show the information that can be exported from CRE/RPE to QuickBooks depending on Export Type:

- **[General Sales Export -](mk:@MSITStore:C:/Users/rholdridge/Desktop/PCA/Help%20File/CREHelp.chm::/Accounts_Required_to_Export_Data_to_-_Pro.htm) Account Information**
- **[Invoice \(Itemized\) Sales Export -](mk:@MSITStore:C:/Users/rholdridge/Desktop/PCA/Help%20File/CREHelp.chm::/Accounts_Required_to_Export_Data_to.htm) Account Information**
- **[Invoice \(Itemized\) Sales Export -](mk:@MSITStore:C:/Users/rholdridge/Desktop/PCA/Help%20File/CREHelp.chm::/Invoice_(Itemized)_Sales_Export_-_List_of_Required_Payment_Items.htm) Payment Items**
- **[Invoice \(Itemized\) Sales Export -](mk:@MSITStore:C:/Users/rholdridge/Desktop/PCA/Help%20File/CREHelp.chm::/Invoice_(Itemized)_Sales_Export_-_GiftCard_-_List_of_Required_Accounts.htm) Gift Card - Account Information**
- **[Invoice \(Itemized\) Sales Export -](mk:@MSITStore:C:/Users/rholdridge/Desktop/PCA/Help%20File/CREHelp.chm::/Invoice_(Itemized)_Sales_Export_-_Employee_-_Account_&_Item_Information.htm) Employee - Account Information**
- **Customer Export - [Account Information](mk:@MSITStore:C:/Users/rholdridge/Desktop/PCA/Help%20File/CREHelp.chm::/Customer_Export_-_Required_Accounts.htm)**
- **Inventory Export - [Account Information](mk:@MSITStore:C:/Users/rholdridge/Desktop/PCA/Help%20File/CREHelp.chm::/Inventory_Export_-_List_of_Required_Accounts.htm)**
- **[PO \(Purchase Order\) Export -](mk:@MSITStore:C:/Users/rholdridge/Desktop/PCA/Help%20File/CREHelp.chm::/PO_(Purchase_Order)_Export_-_List_of_Required_Accounts.htm) Account Information**
- **[Time Sheet \(Employee Wages\) Export -](mk:@MSITStore:C:/Users/rholdridge/Desktop/PCA/Help%20File/CREHelp.chm::/Time_Sheet_(Employee_Wages)_Export_-_List_of_Required_Accounts.htm) Account Information**
- **[AR \(Accounts Receivable\) Export -](mk:@MSITStore:C:/Users/rholdridge/Desktop/PCA/Help%20File/CREHelp.chm::/AR_(Accounts_Receivable)_Export_-_List_of_Required_Accounts.htm) Account Information**

# **CRE/RPE - QuickBooks Integration Setup**

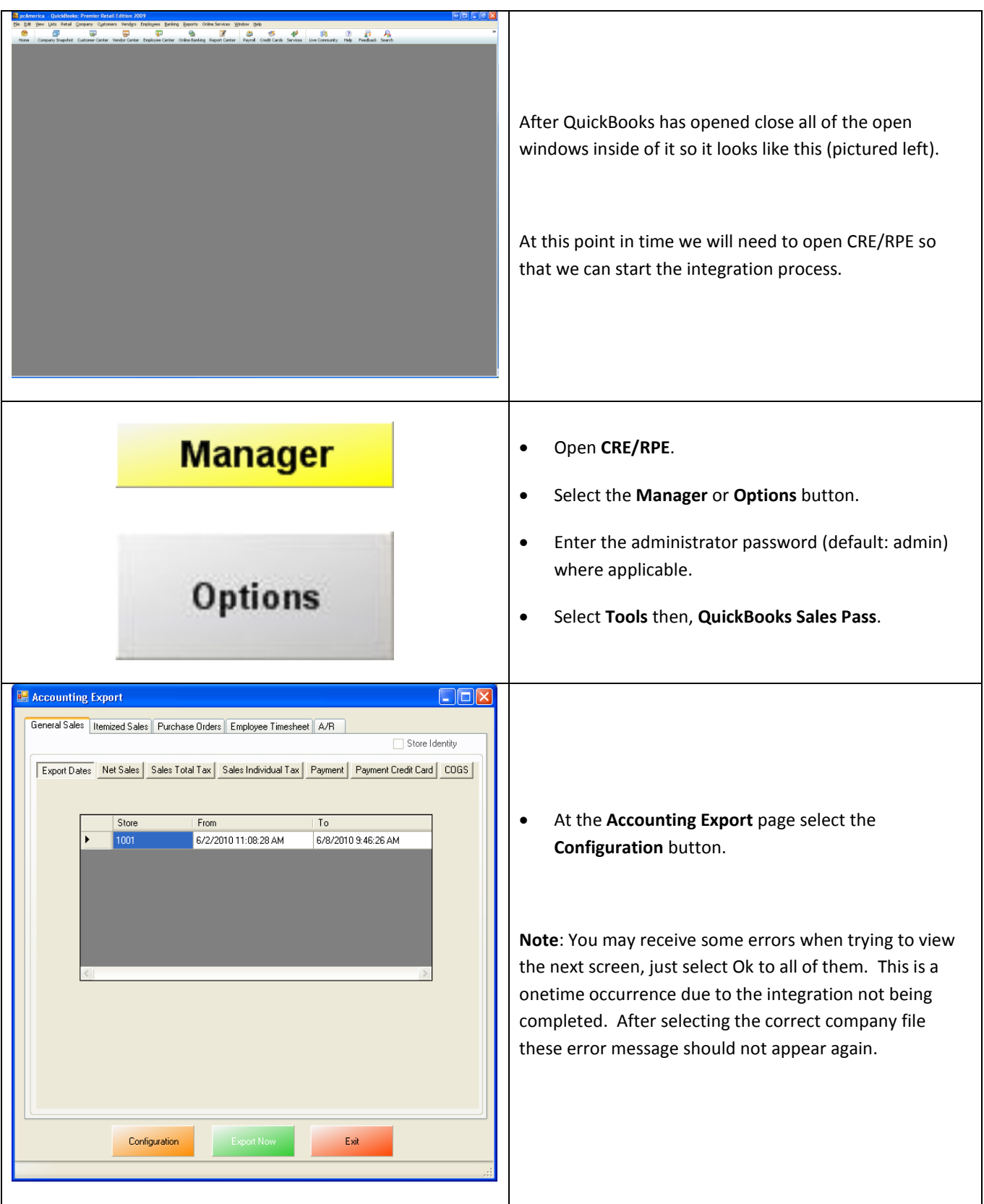

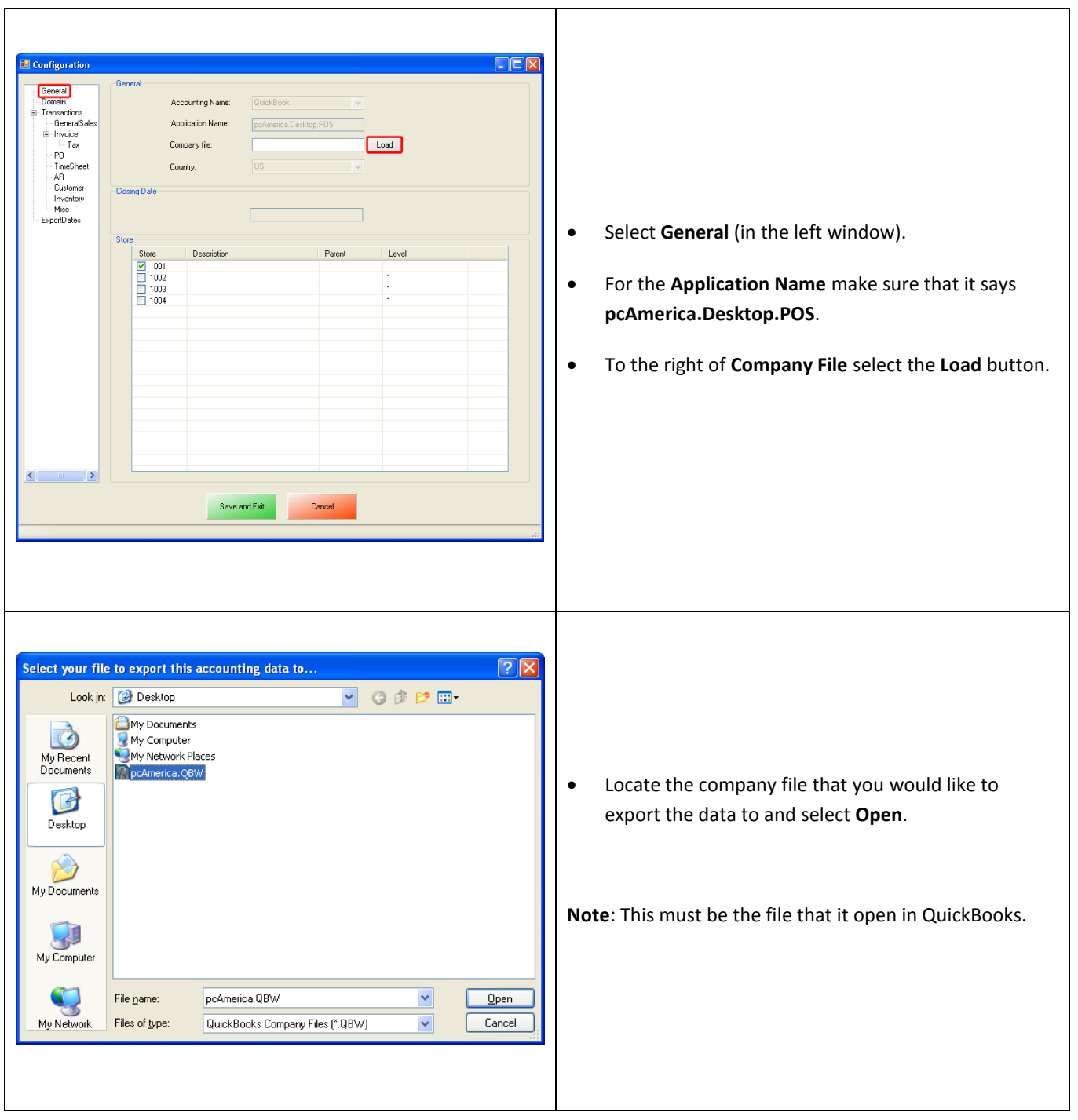

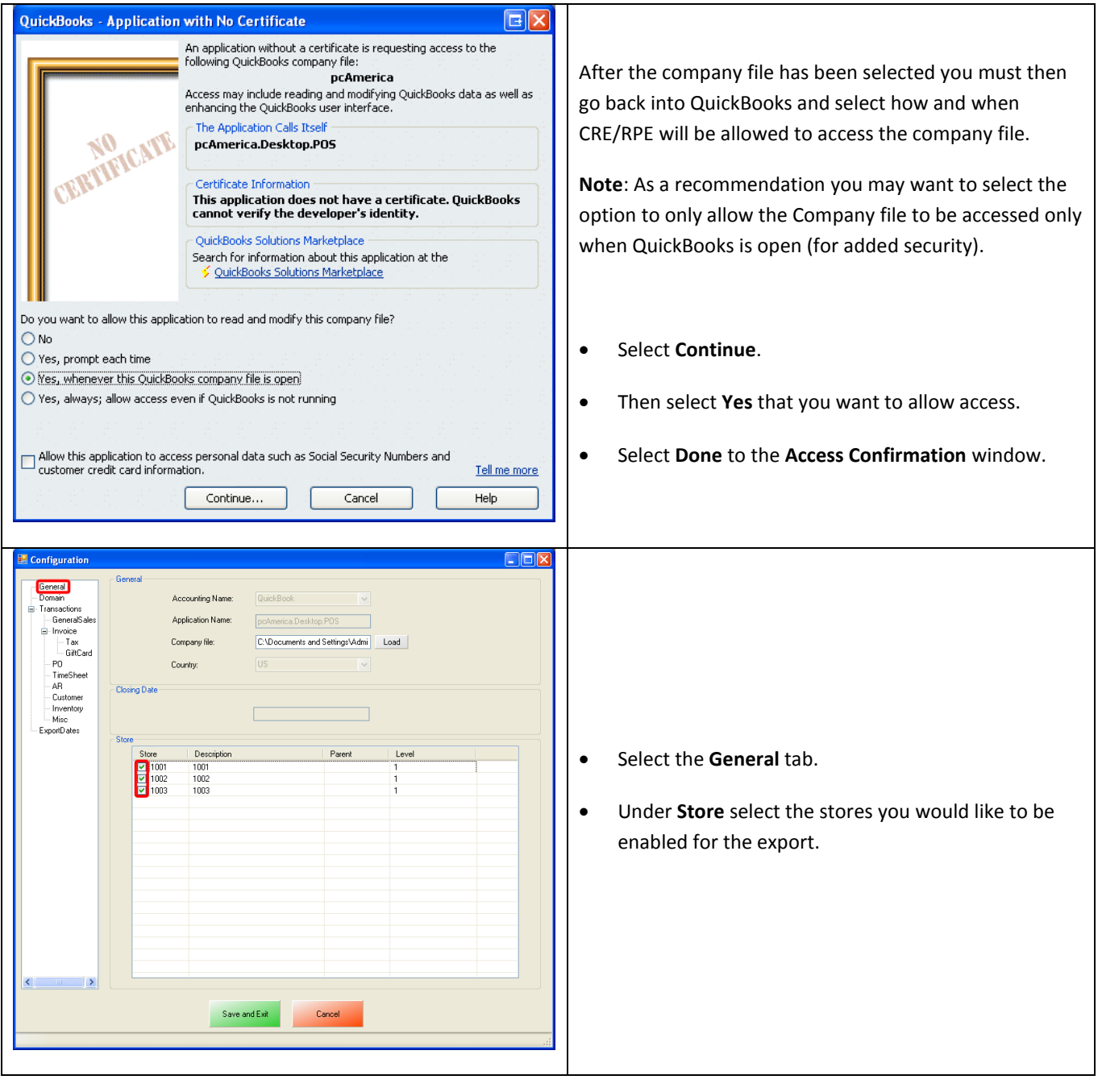

#### **Choosing the Type of Export to Perform**

#### **Sales Exports:**

The **General Sales Export** consists of sales figures (i.e. Net Sales = \$7,692.54) being sent to accounts specified in QuickBooks. The data that is exported is similar to what you will find on the top of your Detailed Daily, or End of Day report (under Sales Totals and Breakdown by Payment Type).

The **Itemized Sales Export** consists of itemized invoice data broken down and is the more detailed of the two exports. The information in the itemized invoice export is similar to what is displayed on the Receipt Listing Report. This intricate export may also need additional information exported:

In order to run an Itemized Export, additional information may need to be exported in conjunction with the itemized one, depending on the type of transactions that have been performed:

**Note**: Any of the following can be exported separately, if you require only the specific information to be sent to QuickBooks.

**Customer (Customer Information) Export**

**Inventory Export**

#### **Other Exports:**

The **PO (Purchase Orders) Export** will export all of your PO purchase Order information to QuickBooks.

The **Time Sheet (Employee Wages) Export** will export all of your employees hours and wages to QuickBooks.

The **AR (Accounts Receivable) Export** will export all of your A/R (accounts Receivable) data to QuickBooks.

#### **Other Information:**

The **Misc** tab will allow you to clear the information in the CRE/RPE Database, which can be helpful when no information is being exported to a new company file.

#### **General Sales Export**

To perform a General Sales Export:

1. Accounts must first be created in QuickBooks.

(see: **General Sales Export - List of Required Accounts**)

2. The accounts that have been setup must be selected in CRE/RPE.

(see: **General Sales Export - Account Selection**)

3. The timeframe for the export must be specified.

(see: **General Sales Export - ExportDates Configuration**)

4. The information to be exported must be specified.

(see: **General Sales Export - Final Configuration**)

# **General Sales Export - List of Required Accounts**

The following is a List of Accounts that need to be created in the QuickBooks Chart of Accounts for **General Sales**:

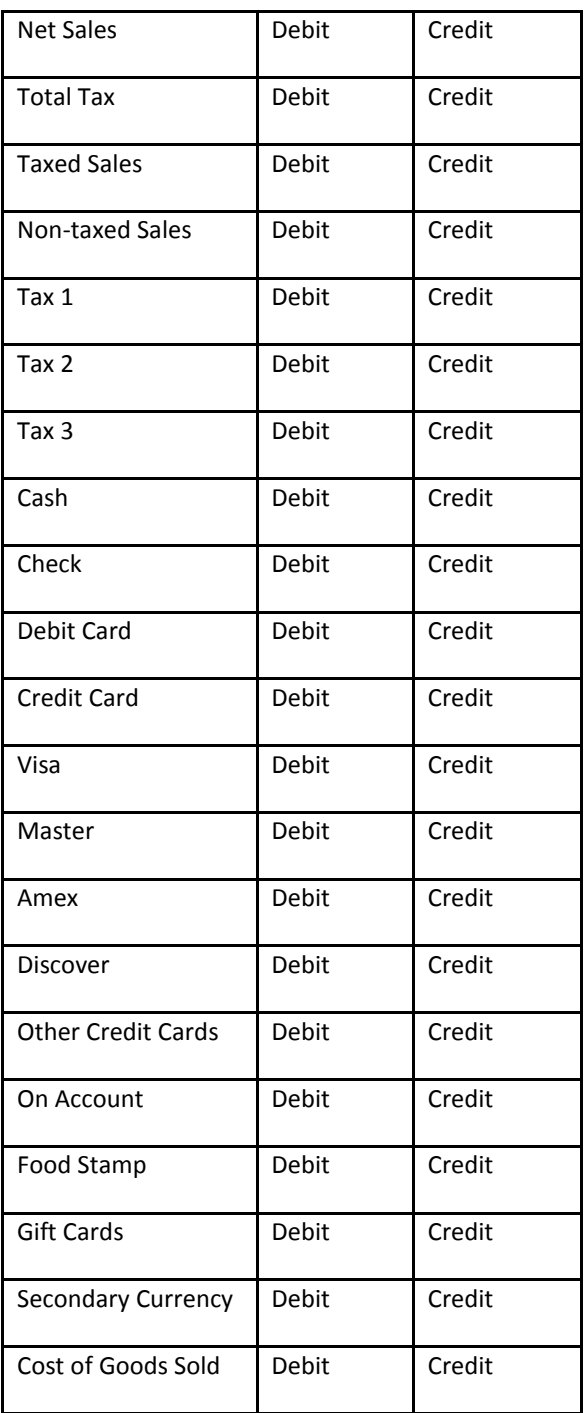

**Note**: If you are using the **PCA QB Company File** then disregard this section.

Accounts must be created for both debit and credit.

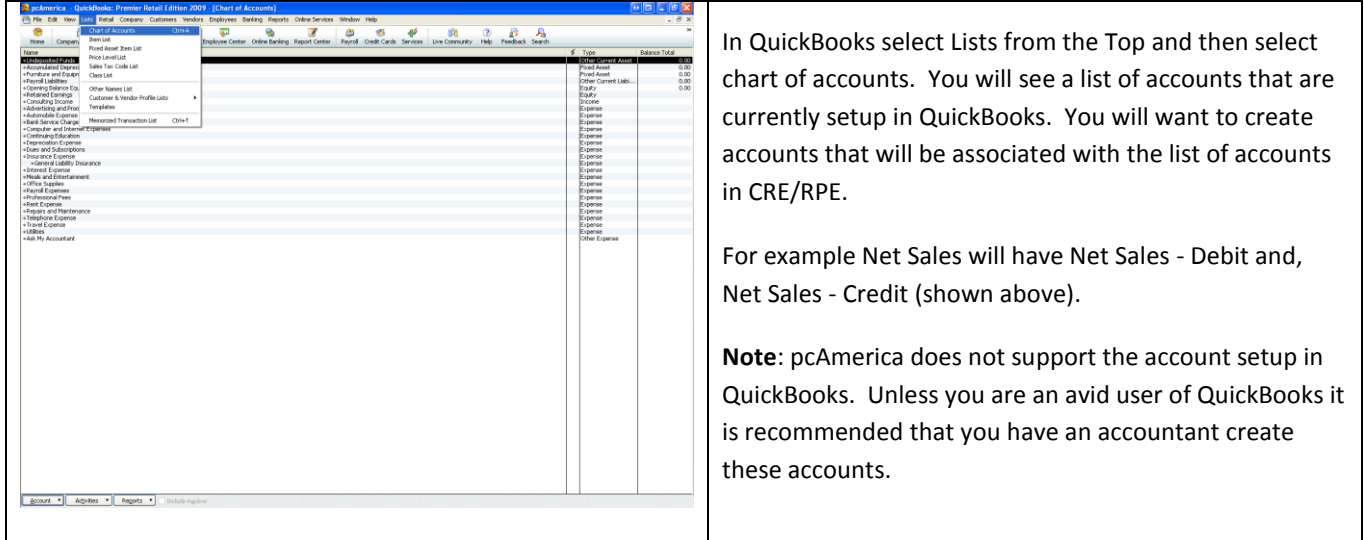

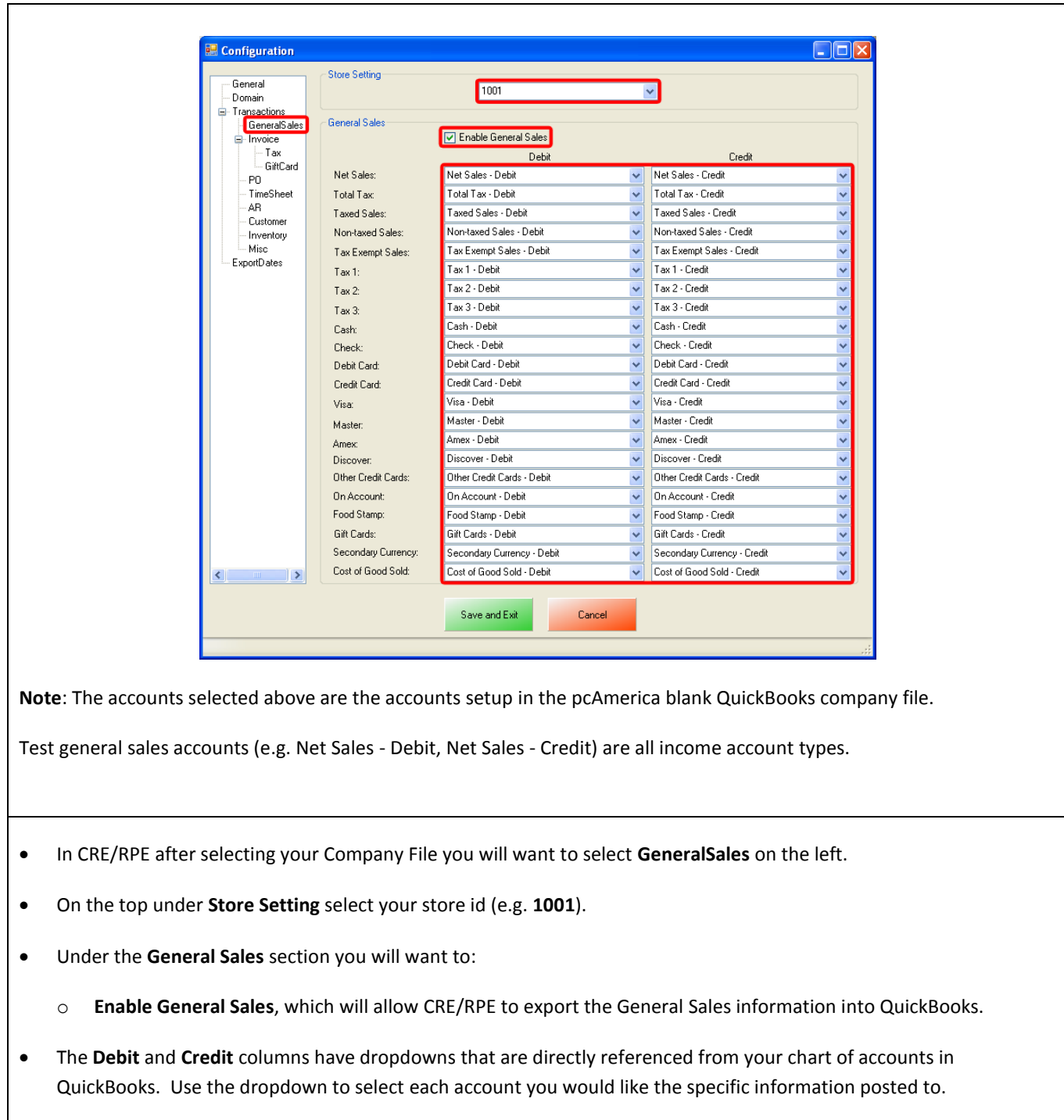

**General Sales Export – ExportDates Configuration**

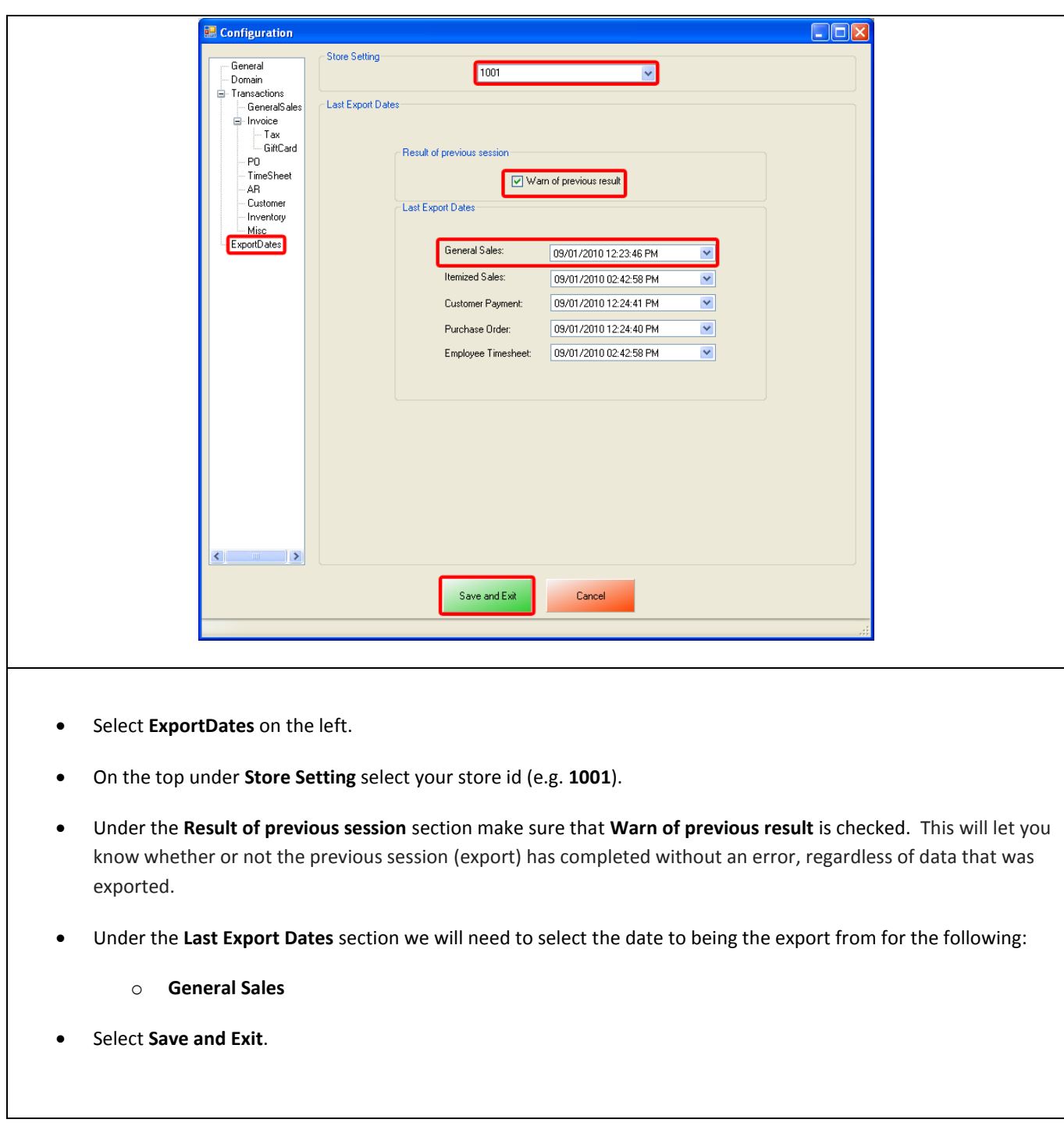

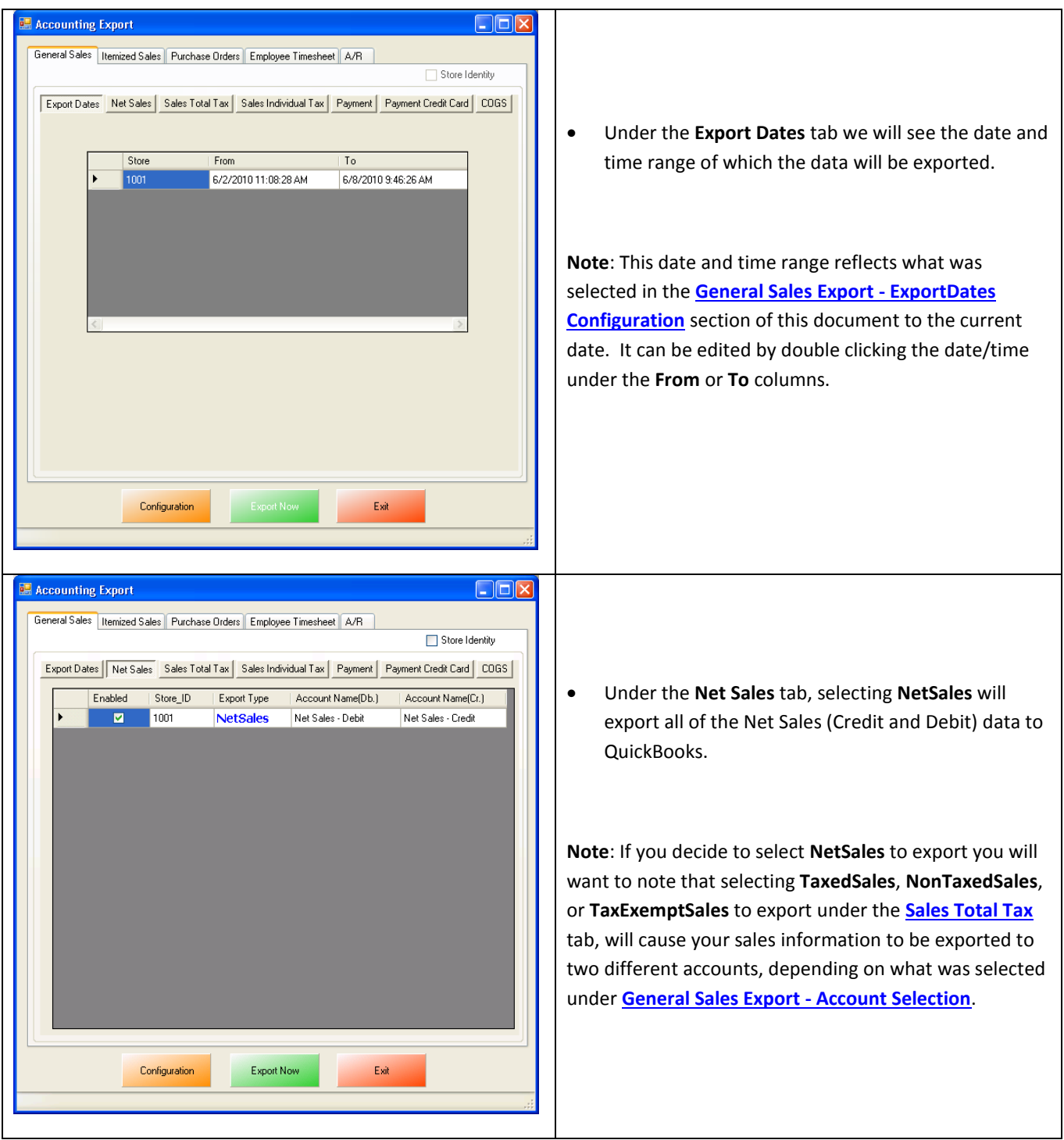

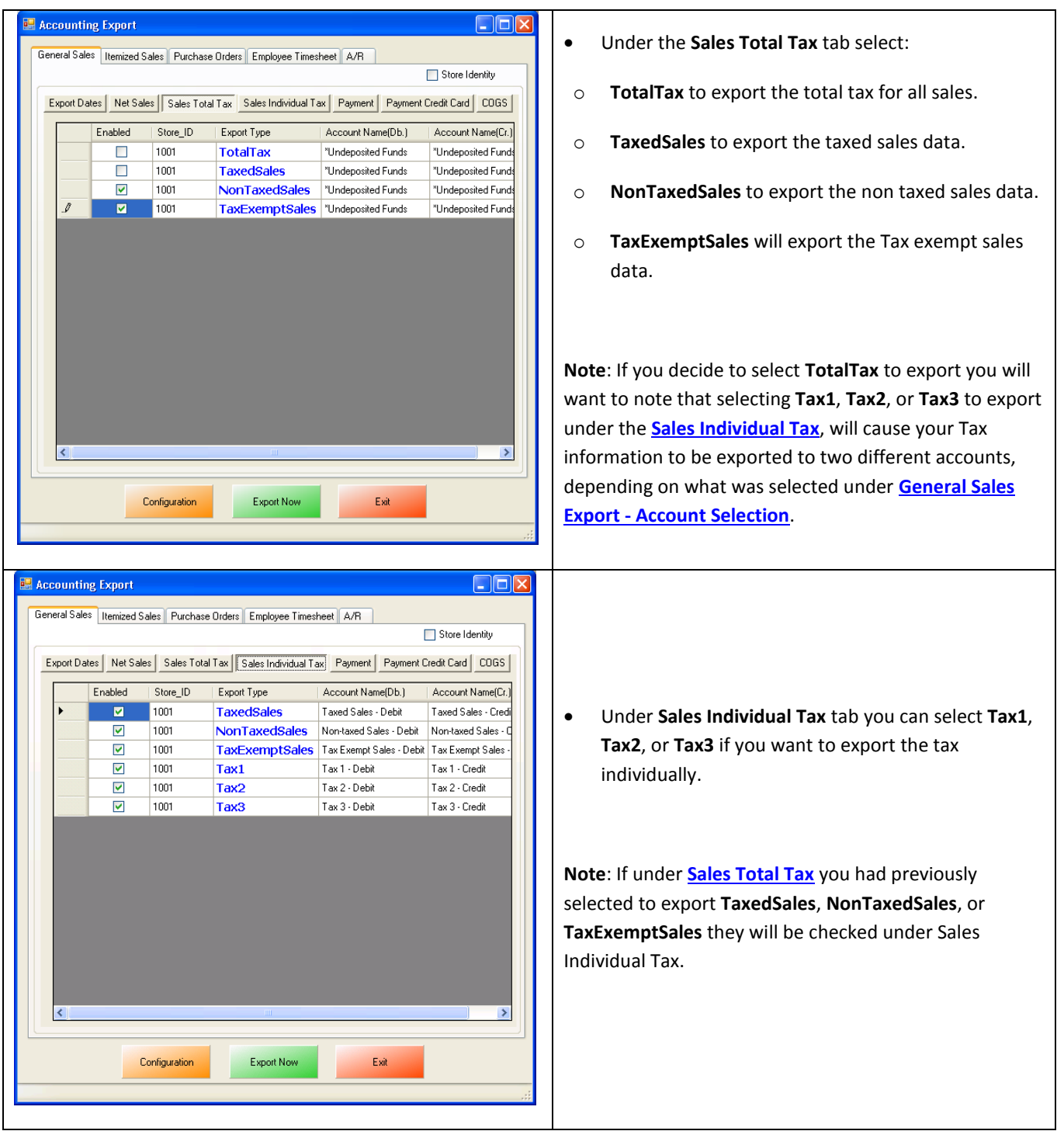

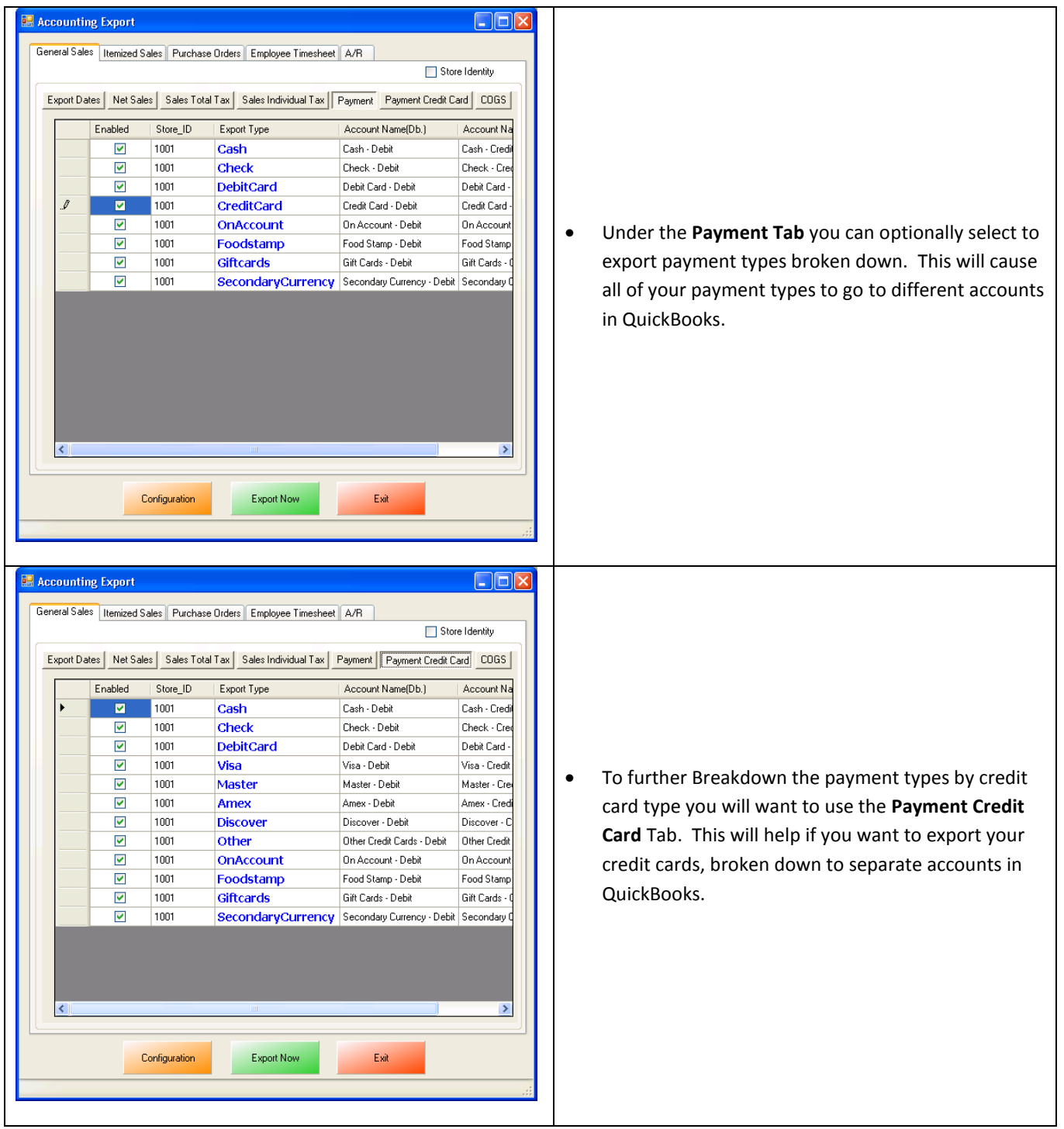

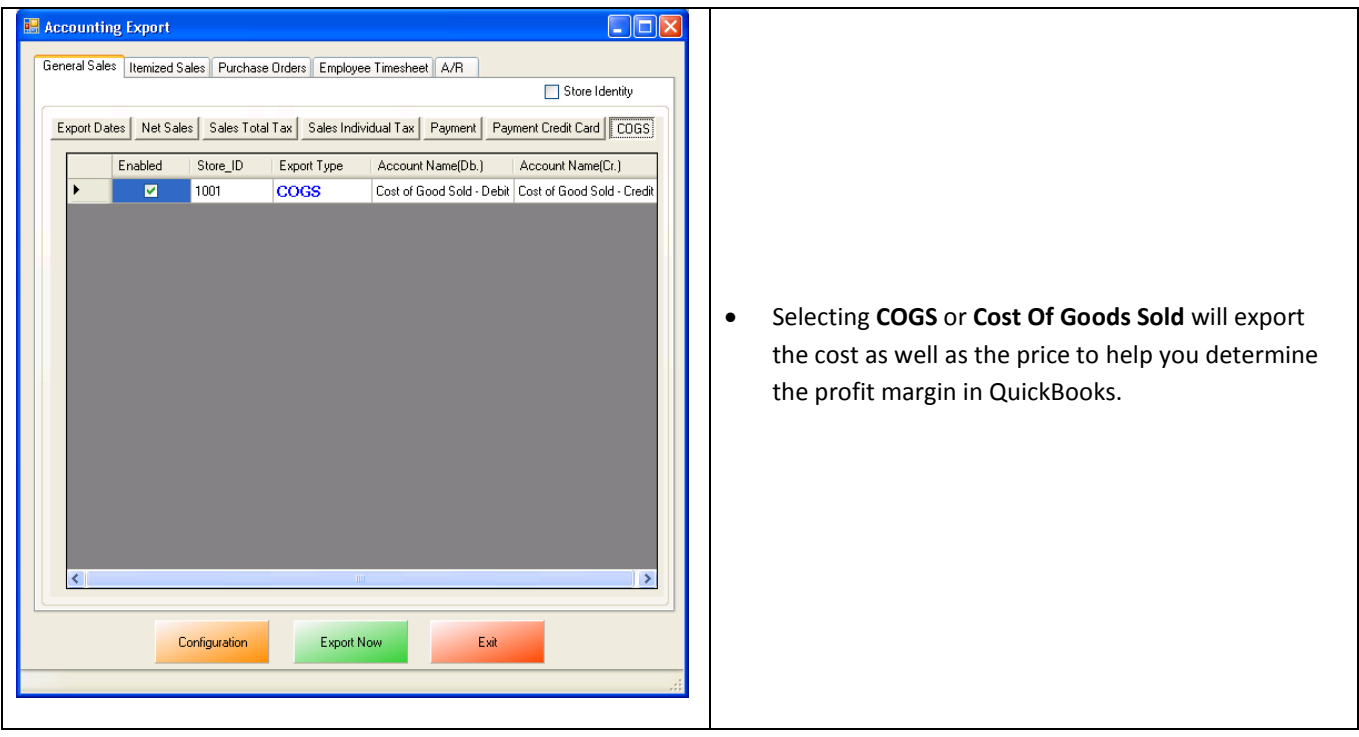

When finished selecting what to export select **Export Now** to begin sending General Sales data to QuickBooks.

If there are issues exporting data to QuickBooks please try running the export with the **PCA QB Company File**.

#### **Invoice (Itemized) Sales Export**

To perform an Invoice (Itemized) Sales Export:

- 1. Accounts must first be created in QuickBooks for all the Itemized sale export information. (see: **Invoice (Itemized) Sales Export - List of Required Accounts**)
- 2. Payment Items must first be created in QuickBooks.

(see: **Invoice (Itemized) Sales Export - List of Required Payment Items**)

3. The Itemized Sales accounts that have been setup must be selected in CRE/RPE.

(see: **Invoice (Itemized) Sales Export - Account Selection**)

4. The tax rates must be configured in CRE/RPE.

(see: **Invoice (Itemized) Sales Export - Tax Rates Configuration**)

5. Accounts and Items must first be created in QuickBooks for all the Gift Card export information.

(see: **Invoice (Itemized) Sales Export - GiftCard - List of Required Accounts and Items**)

6. The Gift Card accounts and items that have been setup must be selected in CRE/RPE.

(see: **Invoice (Itemized) Sales Export - GiftCard Configuration**)

7. An export of Customer information exports must be configured.

(see: **Invoice Itemized Sales Export - Additional Export - Customer**)

8. An export of Inventory must be configured.

(see: **Invoice Itemized Sales Export - Additional Export - Inventory**)

9. The export dates must be configured.

(see: **Invoice Itemized Sales Export - Export Dates Configuration**)

10. The export must be performed.

(see: **Invoice Itemized Sales Export - Final Configuration**)

# **Invoice (Itemized) Sales Export - List of Required Accounts**

The following is a List of Accounts that need to be created in the QuickBooks Chart of Accounts for **Invoice (Itemized) Sales**:

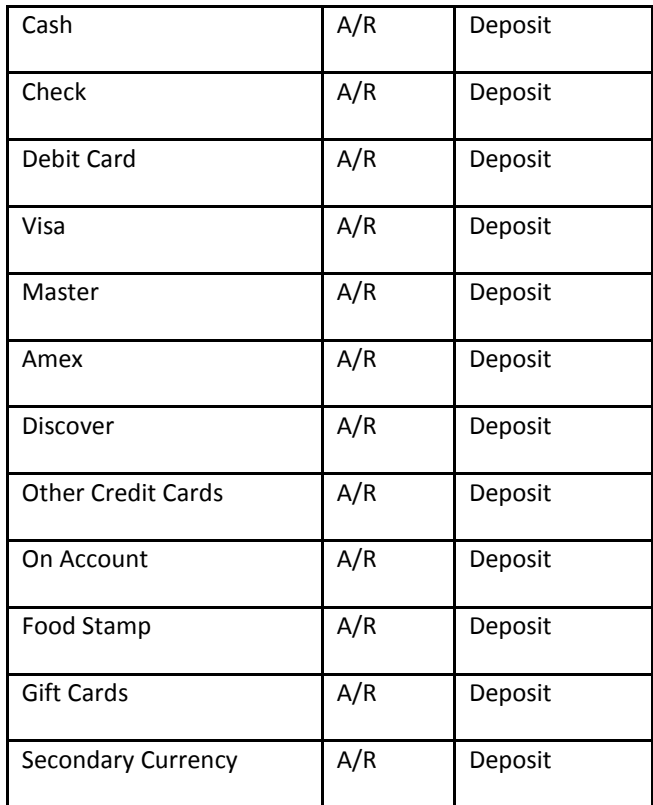

**Note**: If you are using the **PCA QB Company** File then disregard this section.

In QuickBooks accounts must be created for both **A/R (accounts Receivable)** and **Deposit**.

**Note**: An account must also be created for **Accounts Receivable** (for refunds).

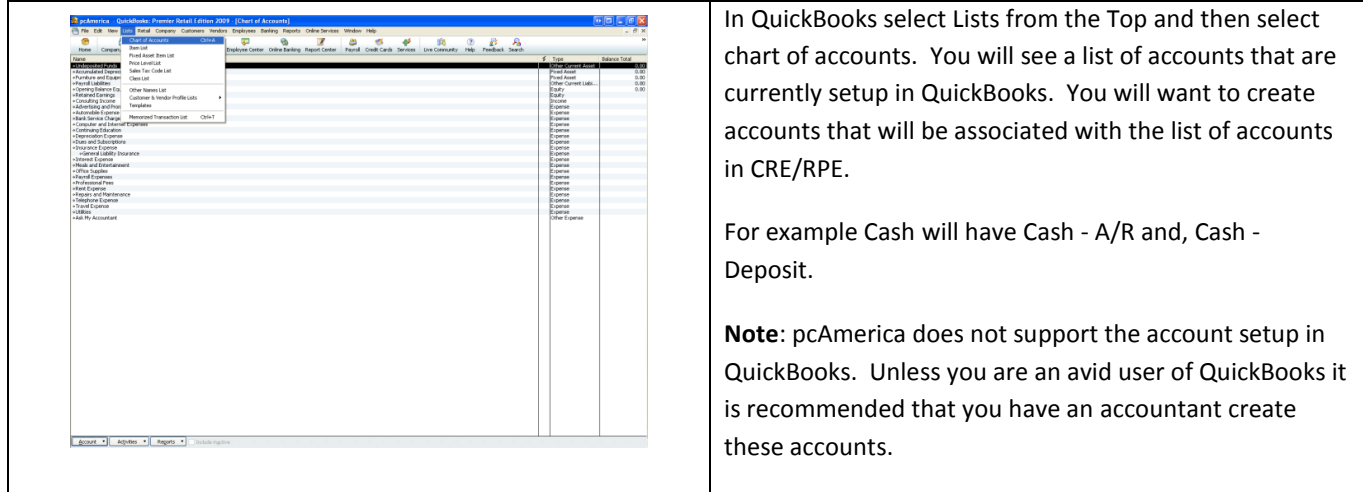

**Note**: Each of the payment types (described above) must have a payment item created in the QuickBooks item list.

## **Invoice (Itemized) Sales Export - List of Required Payment Items**

The following is a List of Payment Items that need to be created in the QuickBooks Item List for **Invoice (Itemized) Sales**:

**Note**: If you are using the **PCA QB Company File** then disregard this section.

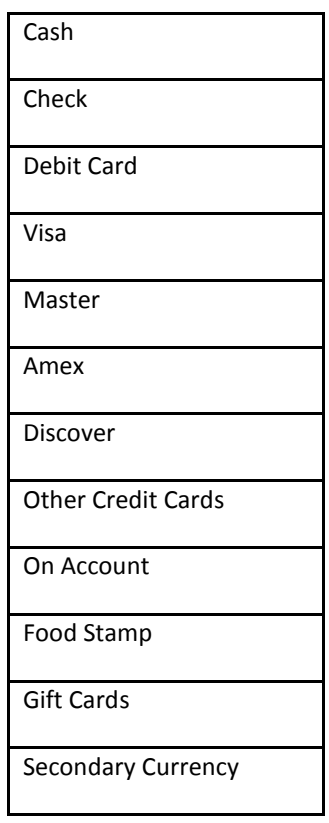

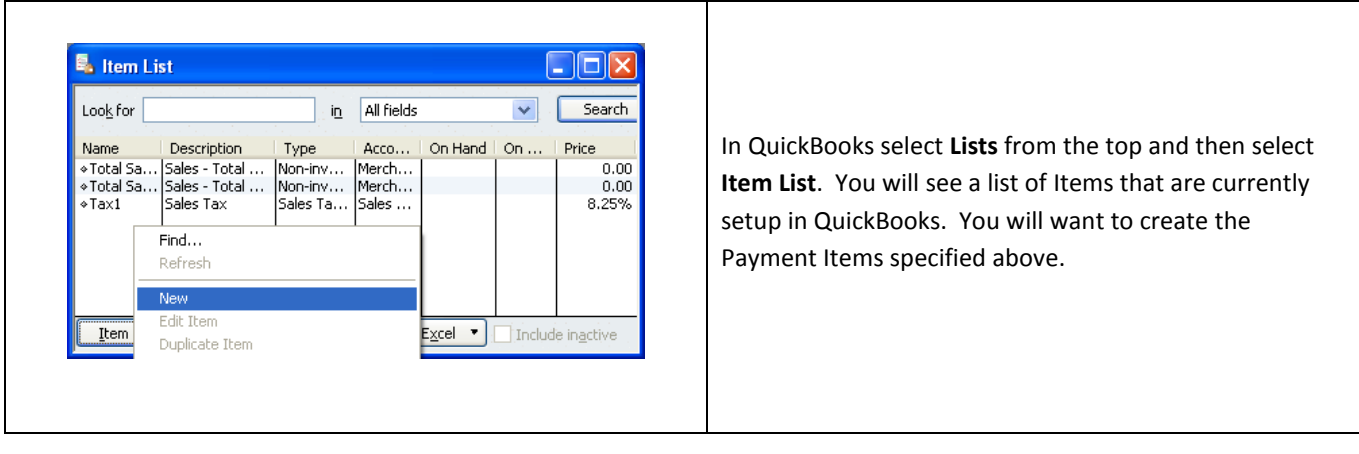

#### **Invoice (Itemized) Sales Export - Account Selection**

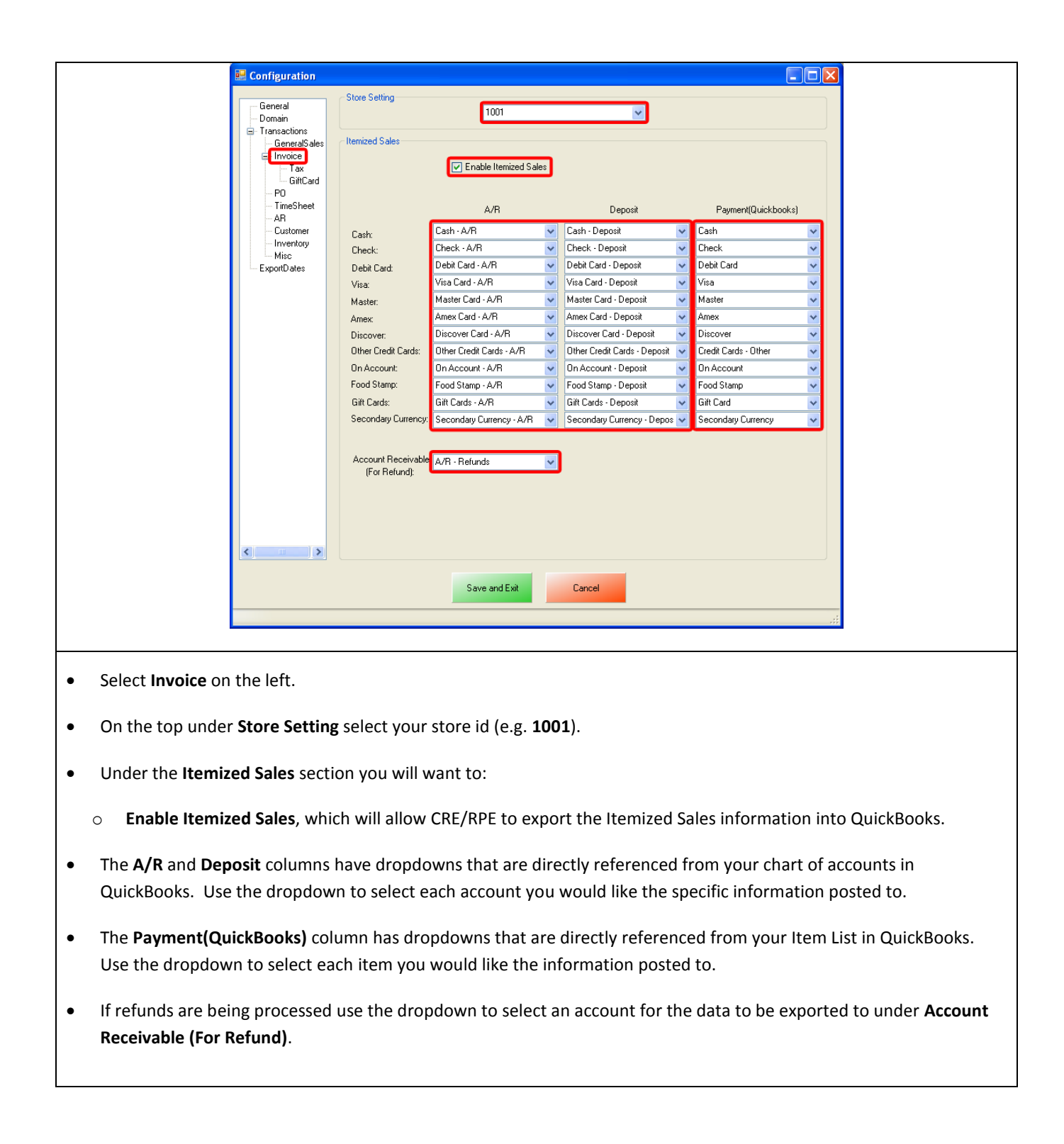

**Invoice (Itemized) Sales Export - Tax Rates Configuration**

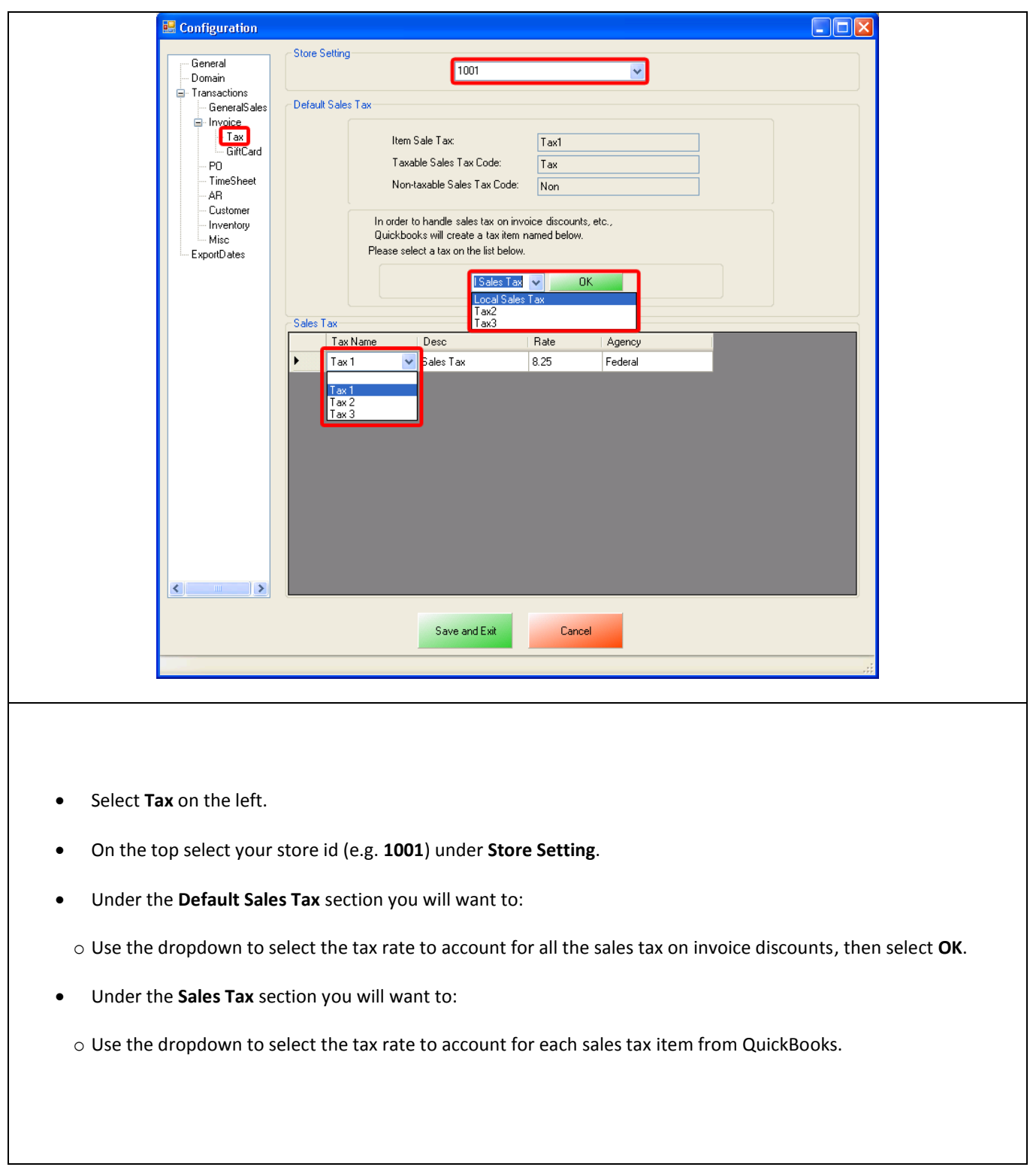

## **Invoice (Itemized) Sales Export - Gift Card - List of Required Accounts and Items**

**Note**: If you are using the **PCA QB Company File** then disregard this section.

The following is a List of Gift Card Accounts that need to be created in the QuickBooks chart of accounts for Gift Card Sales and Redemption:

- **Gift Card - Sales**
- **Gift Card - Redeem**

**Note:** Both of these accounts must be created as **Other Current Liability** account types in QuickBooks.

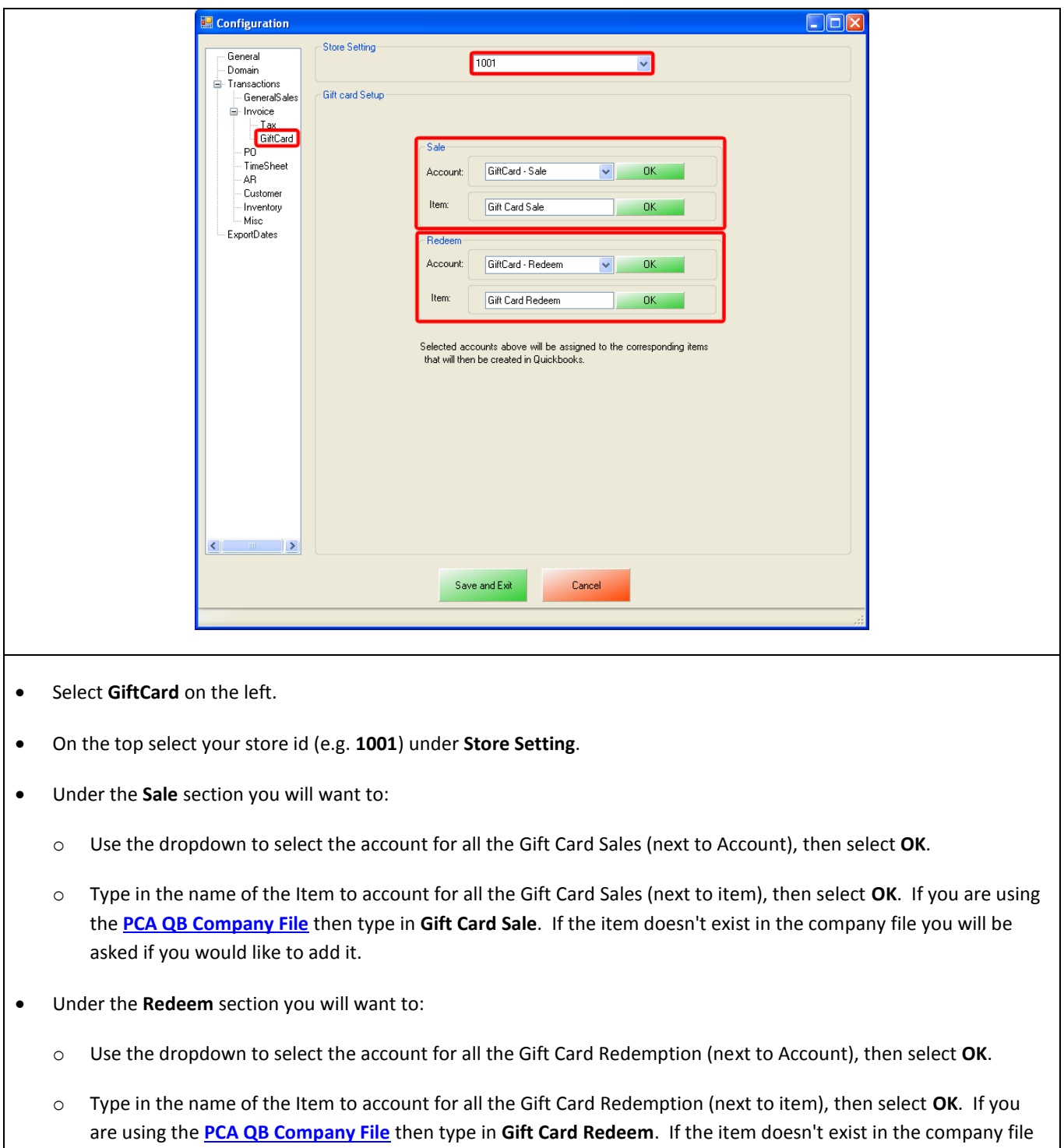

# **Invoice (Itemized) Sales Export - Gift Card Configuration**

you will be asked if you would like to add it.

#### **Invoice (Itemized) Sales Export - Additional Export - Customer**

The transactions that have been performed will determine what other exports will be required. In most cases you will need to export the Customer information.

An account must first be created in QuickBooks for the Customer export information.

(see: **Invoice (Itemized) Sales Export - Customer Export - Required Account**)

• The Customer account that has been setup must be selected in CRE/RPE.

(see: **Invoice (Itemized) Sales Export - Customer Export - Account Selection and Setup**)

**Invoice (Itemized) Sales Export - Customer Export - Required Account** 

**Note**: If you are using the **PCA QB Company File** then disregard this section.

The following account needs to be created in the QuickBooks chart of accounts for the Customer Balance Override - A/R (Accounts Receivable):

**Customer Balance Override - A/R**

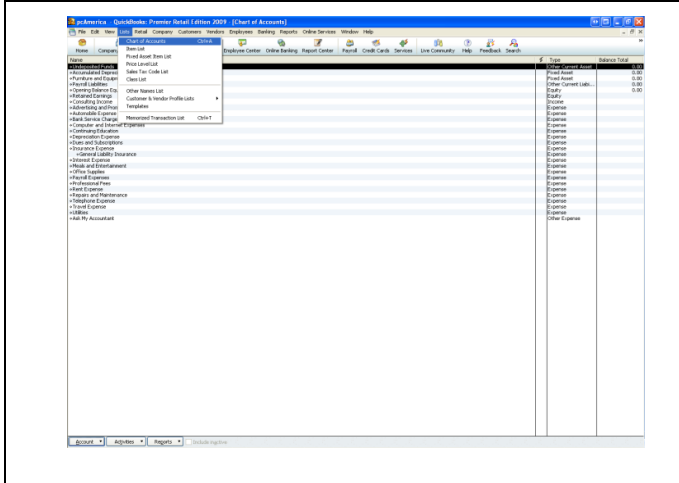

In QuickBooks select Lists from the Top and then select chart of accounts. You will see a list of accounts that are currently setup in QuickBooks. You will want to create accounts that will be associated with the list of accounts in CRE/RPE.

For example Cash will have Cash - A/R and, Cash - Deposit.

**Note**: pcAmerica does not support the account setup in QuickBooks. Unless you are an avid user of QuickBooks it is recommended that you have an accountant create these accounts.

**Invoice (Itemized) Sales Export - Customer Export - Account Selection and Setup** 

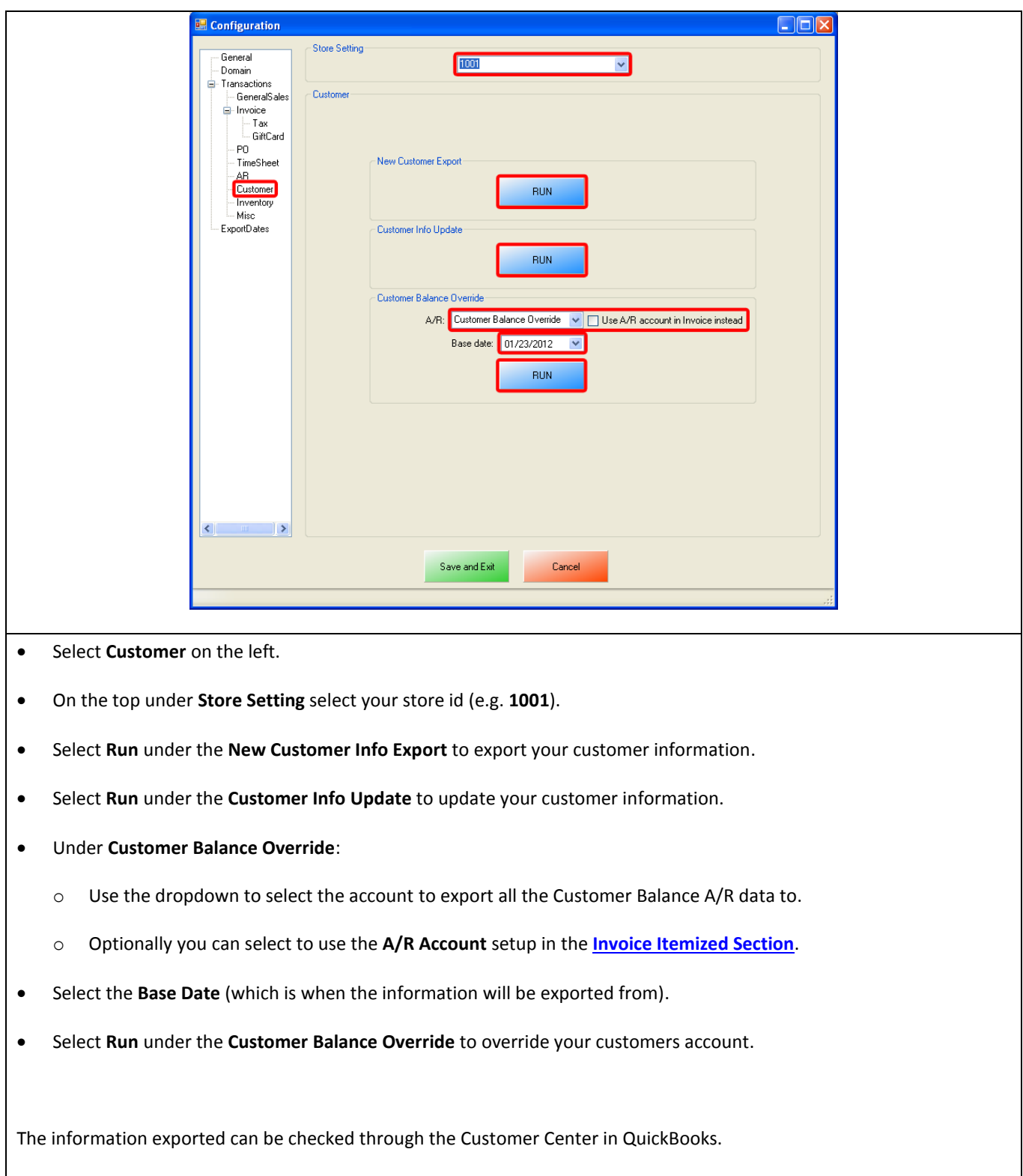

#### **Invoice (Itemized) Sales Export - Additional Export - Inventory**

- Accounts must first be created in QuickBooks for all the Inventory export information. (see: **Invoice (Itemized) Sales Export - Inventory Export - List of Required Accounts**)
- The Customer account that has been setup must be selected in CRE/RPE.

(see: **Invoice (Itemized) Sales Export - Inventory Export - Account Selection and Setup**)

**Note**: All of your inventory (including: Standard Items, Kit Items, Choice Items, Modifier Items, Modifier Groups) will be exported to QuickBooks as standard inventory. Coupon Information will be exported to an account specified.

## **Invoice (Itemized) Sales Export - Inventory Export - List of Required Accounts**

**Note**: If you are using the **PCA QB Company File** then disregard this section.

The following is a List of Inventory Accounts that need to be created in the QuickBooks chart of accounts for Inventory information:

- **Inventory Income**
- **Inventory COGS (cost of goods sold)**
- **Inventory Asset**

The following Non-Inventory account needs to be created in the QuickBooks chart of accounts for Other Current Asset information:

**Non-Inventory** - **Other Current Asset**

The following Coupon Item Account needs to be created in the QuickBooks chart of accounts for Coupon Item Account information:

**Coupon Item - Account**

The following is a List of Discount Accounts that need to be created in the QuickBooks chart of accounts for Discount information:

- **Discount - Item Discount**
- **Discount - Account**

The following is a List of Stock Level Override Accounts that need to be created in the QuickBooks chart of accounts for income and expense information:

- **Stock Level Override - Income**
- **Stock Level Override - Expense**

In QuickBooks select Lists from the Top and then select chart of accounts. You will see a list of accounts that are currently setup in QuickBooks. You will want to create accounts that will be associated with the list of accounts in CRE/RPE.

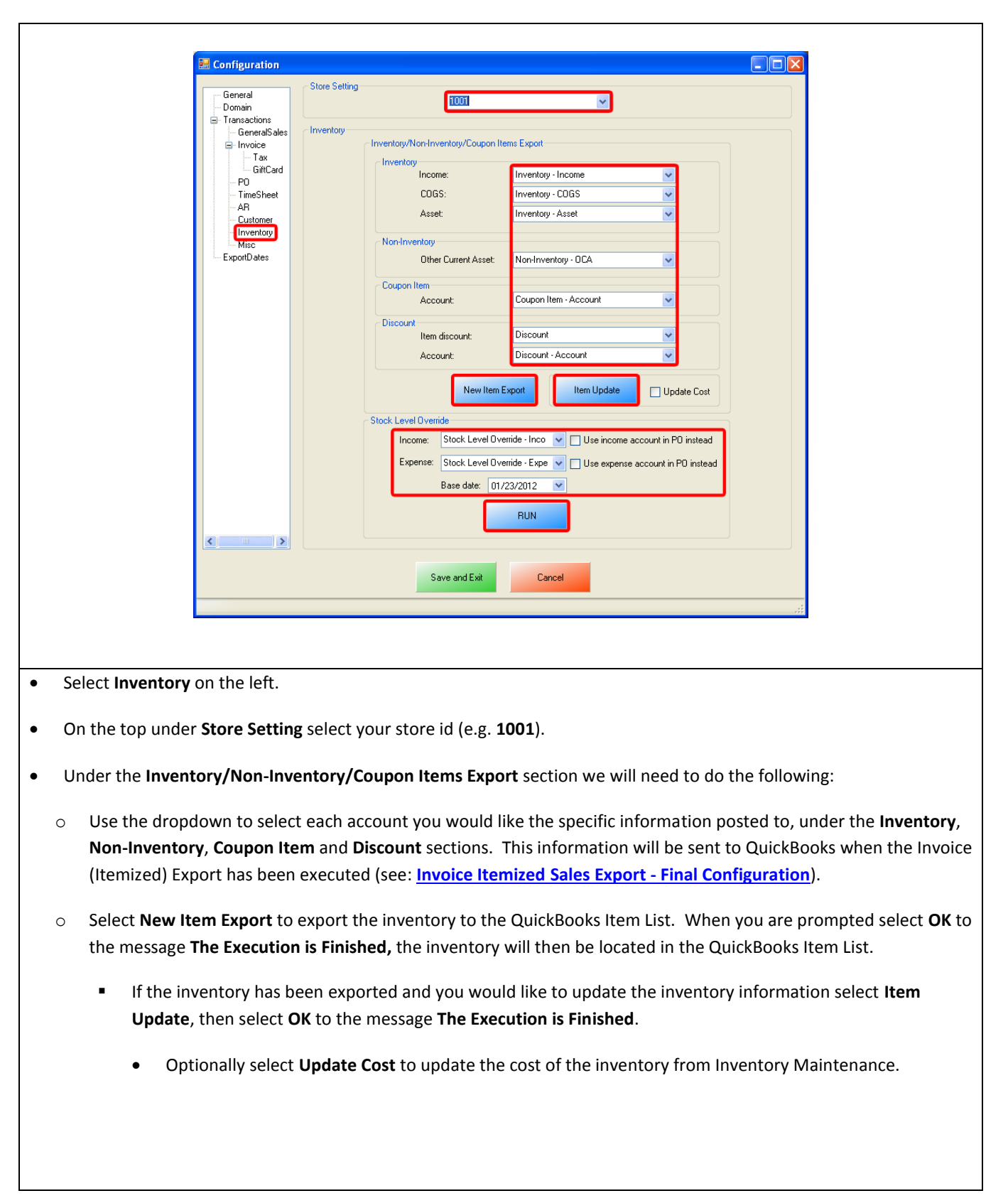

**Invoice (Itemized) Sales Export - Inventory Export - Account Selection and Setup** 

- Under the **Stock Level Override** section we will need to do the following:
	- o Use the dropdown to select each account you would like to export the **Income**, and **Expense** data to. Optionally you can select to use the **Income**, and **Expense** accounts in the **PO (Purchase Order) Export Section**.
	- o Use the dropdown to select the **Base Date** (which is when the override will begin from).
	- o Select **Run** to export the inventory stock levels to QuickBooks. When you are prompted select **OK** to the message "**The Execution is Finished**".

**Invoice (Itemized) Sales Export - Export Dates Configuration** 

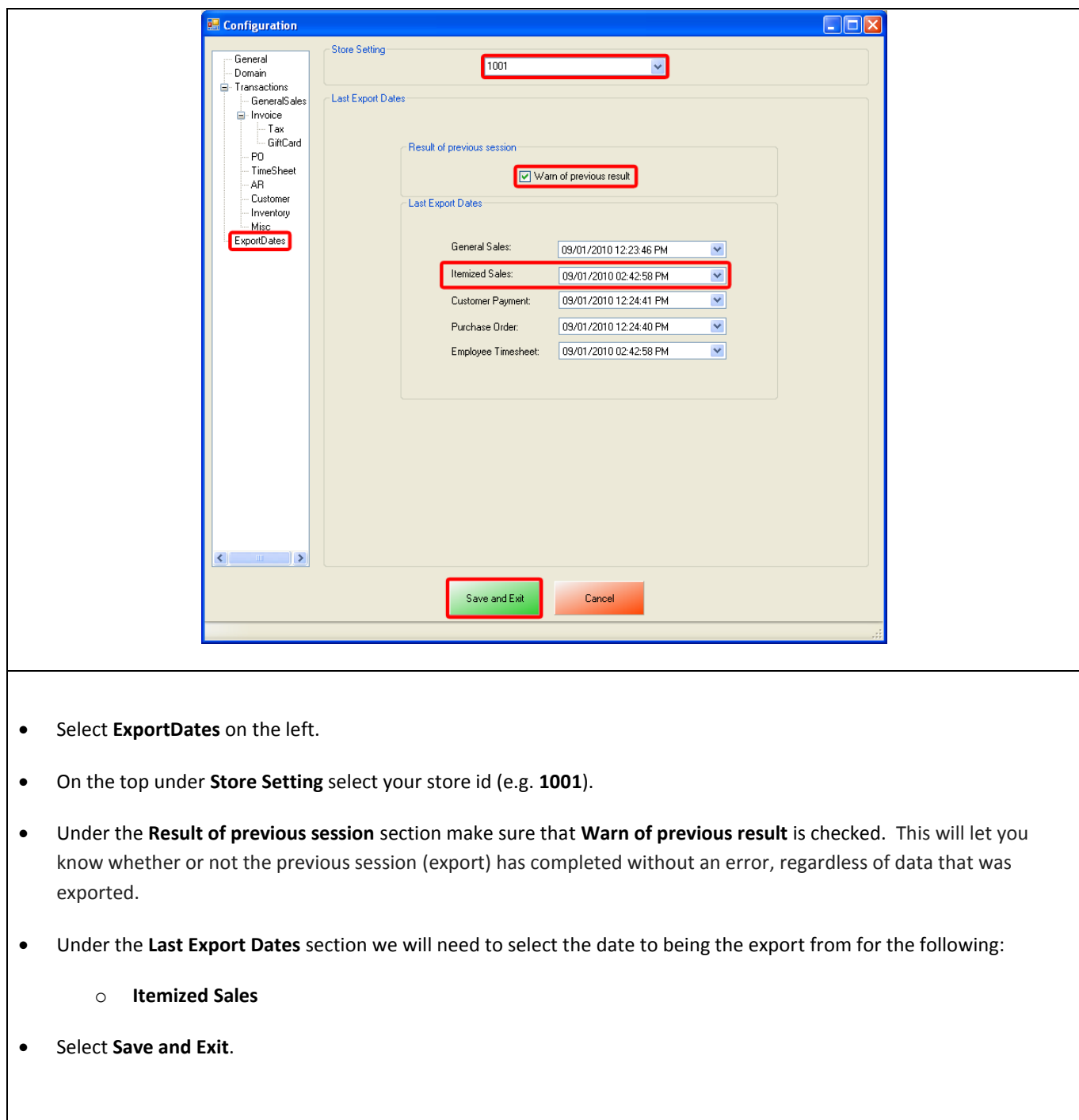

# **Invoice (Itemized) Sales Export - Final Configuration**

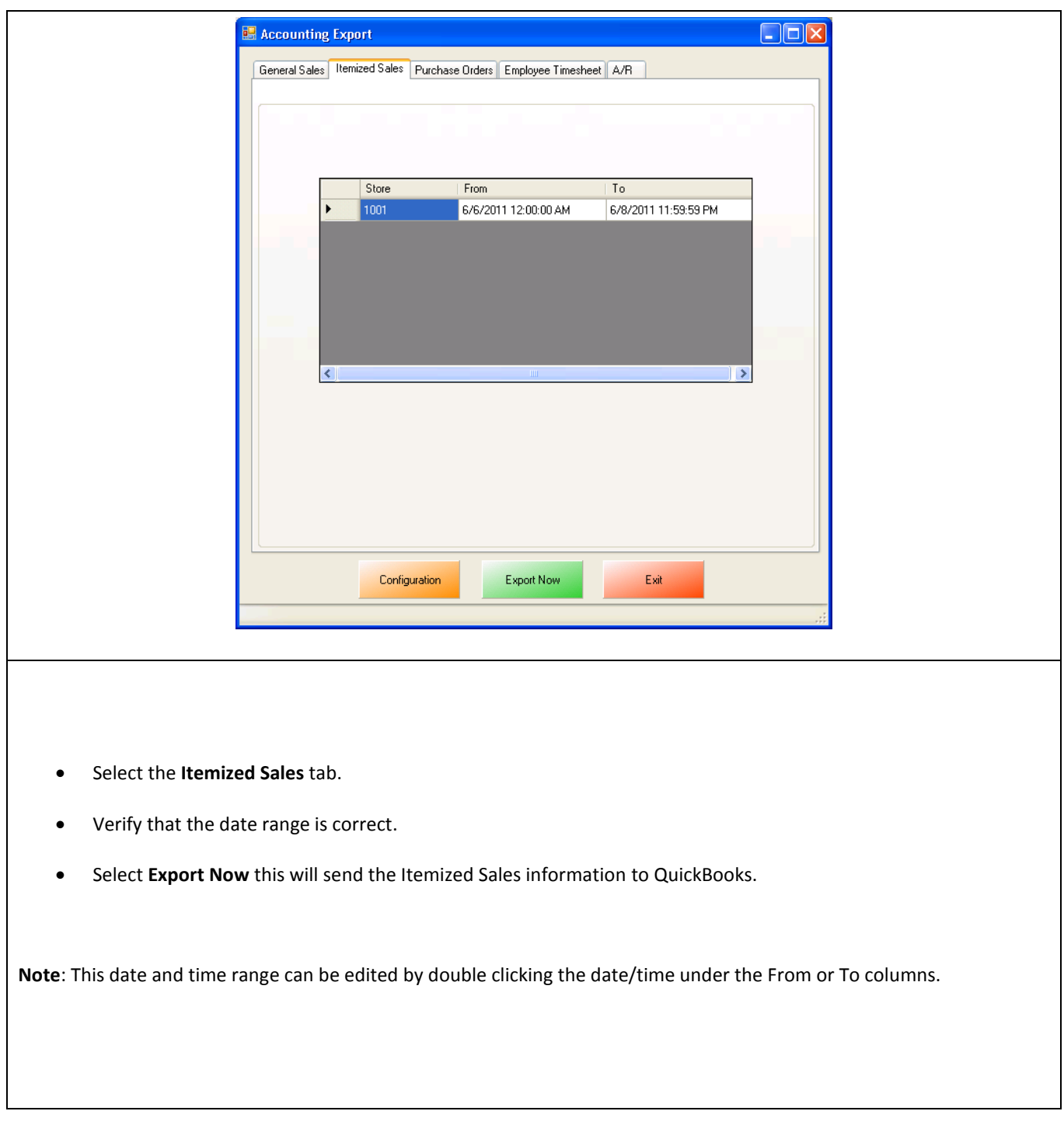

## **PO (Purchase Order) Export**

To perform a PO (Purchase Order) Export:

1. Accounts must first be created in QuickBooks.

(see: **PO (Purchase Order) Export - List of Required Accounts**)

2. The accounts that have been setup must be selected in CRE/RPE.

(see: **PO (Purchase Order) Export - Account Selection**)

3. The timeframe for the export must be specified.

(see: **PO (Purchase Order) Export - ExportDates Configuration**)

4. The information to be exported must be specified.

(see: **PO (Purchase Order) Export - Final Configuration**)

## **PO (Purchase Order) Export - List of Required Accounts**

**Note**: If you are using the **PCA QB Company File** then disregard this section.

The following account needs to be created in the QuickBooks chart of accounts for Purchase Orders with Pending Accounts:

**A/P (Accounts Pending)**

The following is a List of Vendor Payout Accounts that need to be created in the QuickBooks chart of accounts for payout information:

- **Vendor Payout - Expense**
- **Vendor Payout - Bank**
- **Vendor Payout - Credit Card**

The following is a List of Inventory Update Accounts that need to be created in the QuickBooks chart of accounts for Inventory update information:

- **Inventory Update - Income**
- **Inventory Update - Expense**

# **PO (Purchase Order) Export - Account Selection**

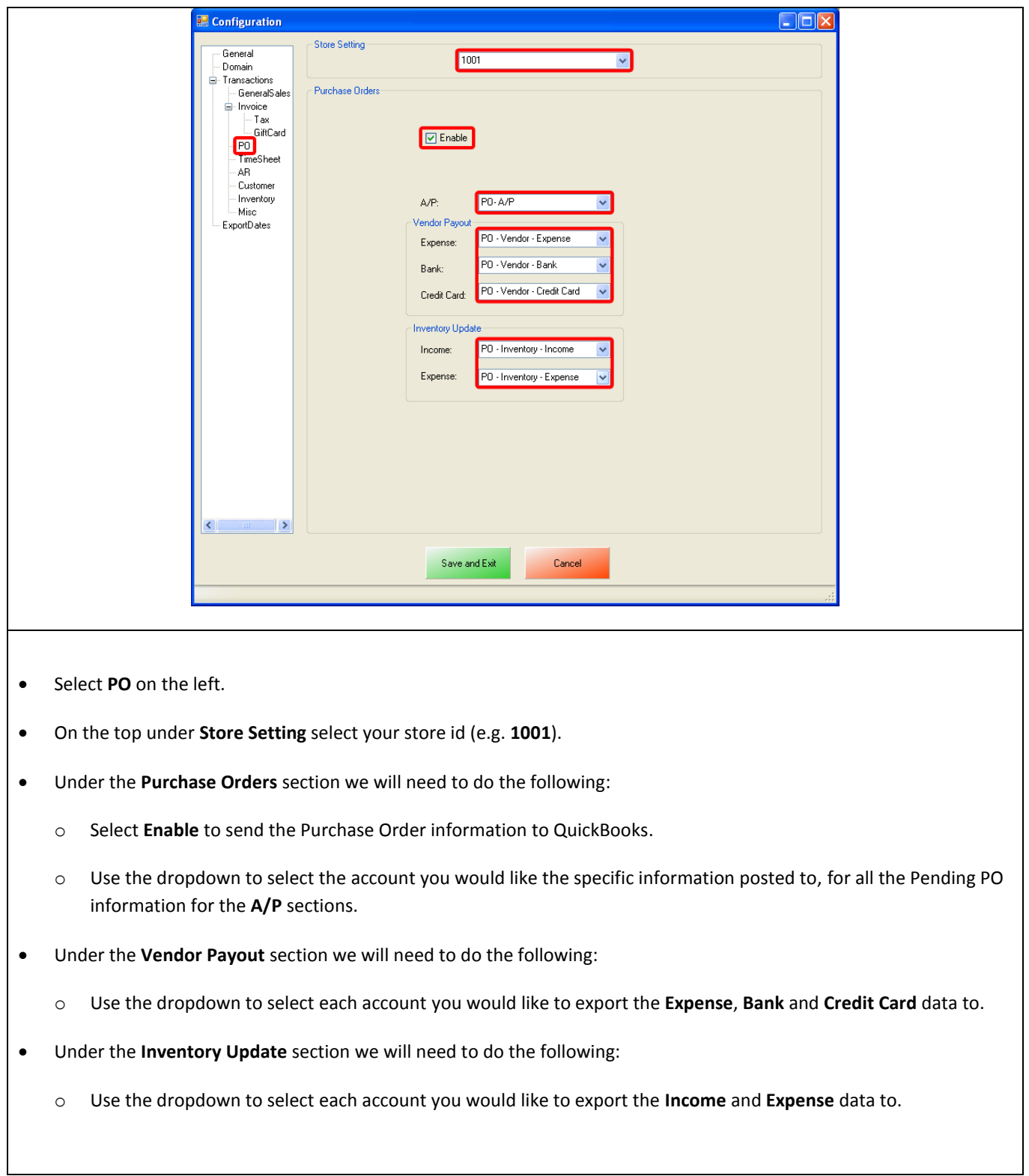

# **PO (Purchase Order) Export - Export Dates Configuration**

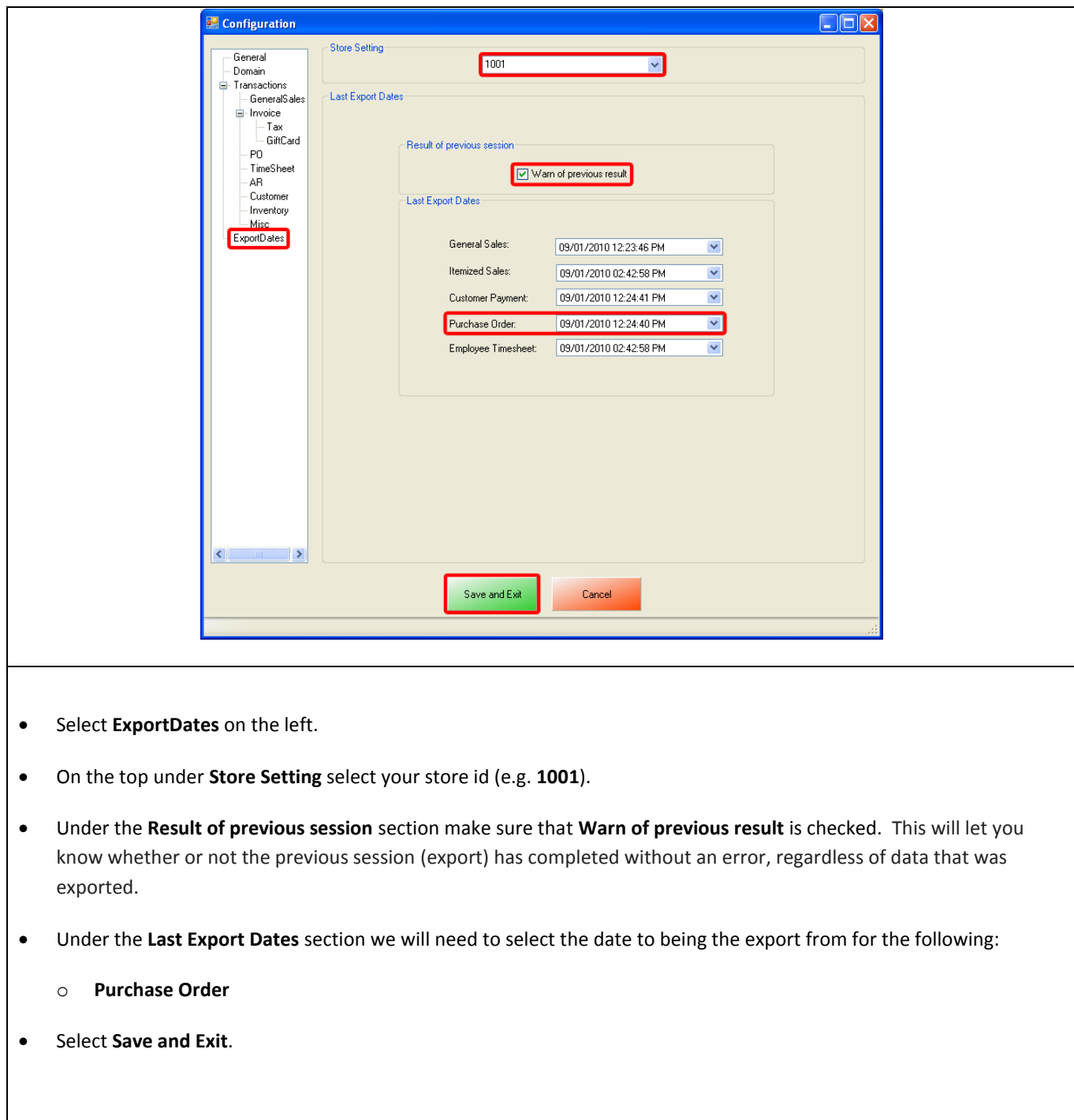

# **PO (Purchase Order) Export - Final Configuration**

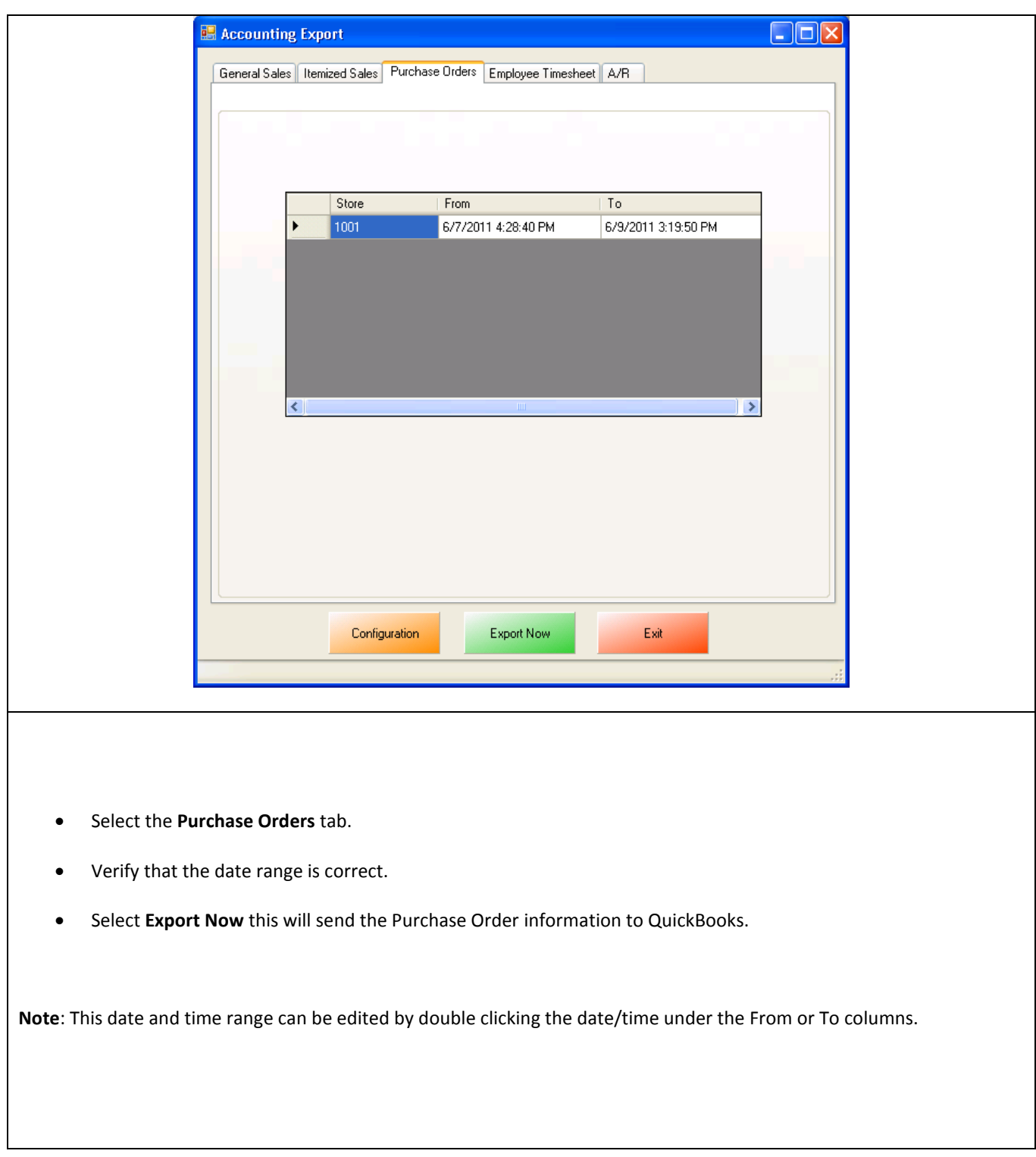

#### **Time Sheet (Employee Wages) Export**

To perform a Time Sheet (Employee Wages) Export:

1. An account must first be created in QuickBooks.

(see: **Time Sheet (Employee Wages) Export - Required Account**)

2. Employees must be correctly configured in CRE/RPE.

(see: **Time Sheet (Employee Wages) Export - CRE/RPE Configuration**)

3. The account that has been setup must be selected in CRE/RPE.

(see: **Time Sheet (Employee Wages) Export - Account Selection**)

4. The timeframe for the export must be specified.

(see: **Time Sheet (Employee Wages) Export - ExportDates Configuration**)

5. The information to be exported must be specified.

(see: **Time Sheet (Employee Wages) Export - Final Configuration**)

# **Time Sheet (Employee Wages) Export - Required Account**

**Note**: If you are using the **PCA QB Company File** then disregard this section.

The following Employee Time Sheet account needs to be created in the QuickBooks chart of accounts for Employee Wages:

**Expense (for Wage)**

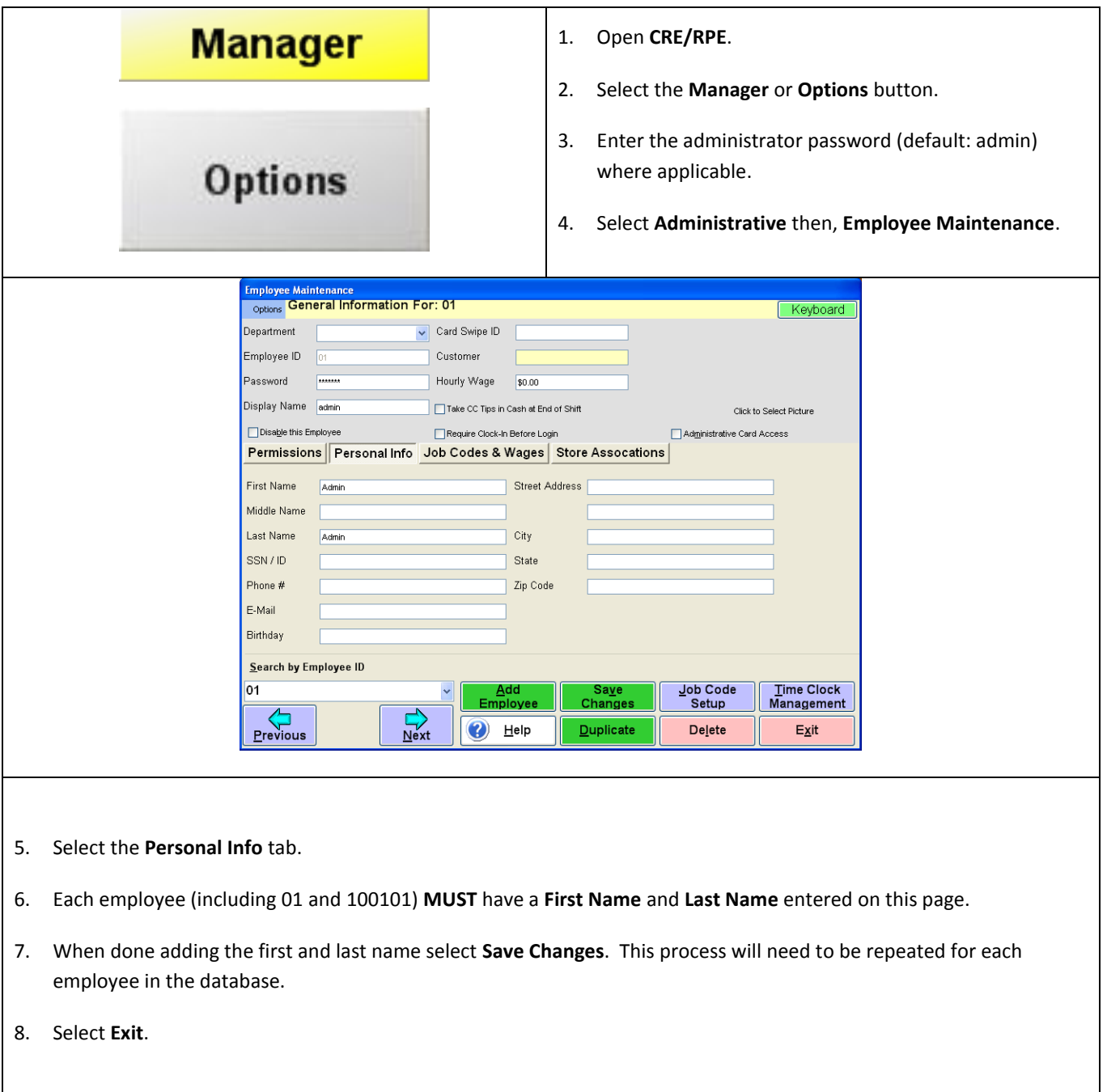

In CRE/RPE every employee must have a first and last name entered into the system.

**Time Sheet (Employee Wages) Export - Account Selection**

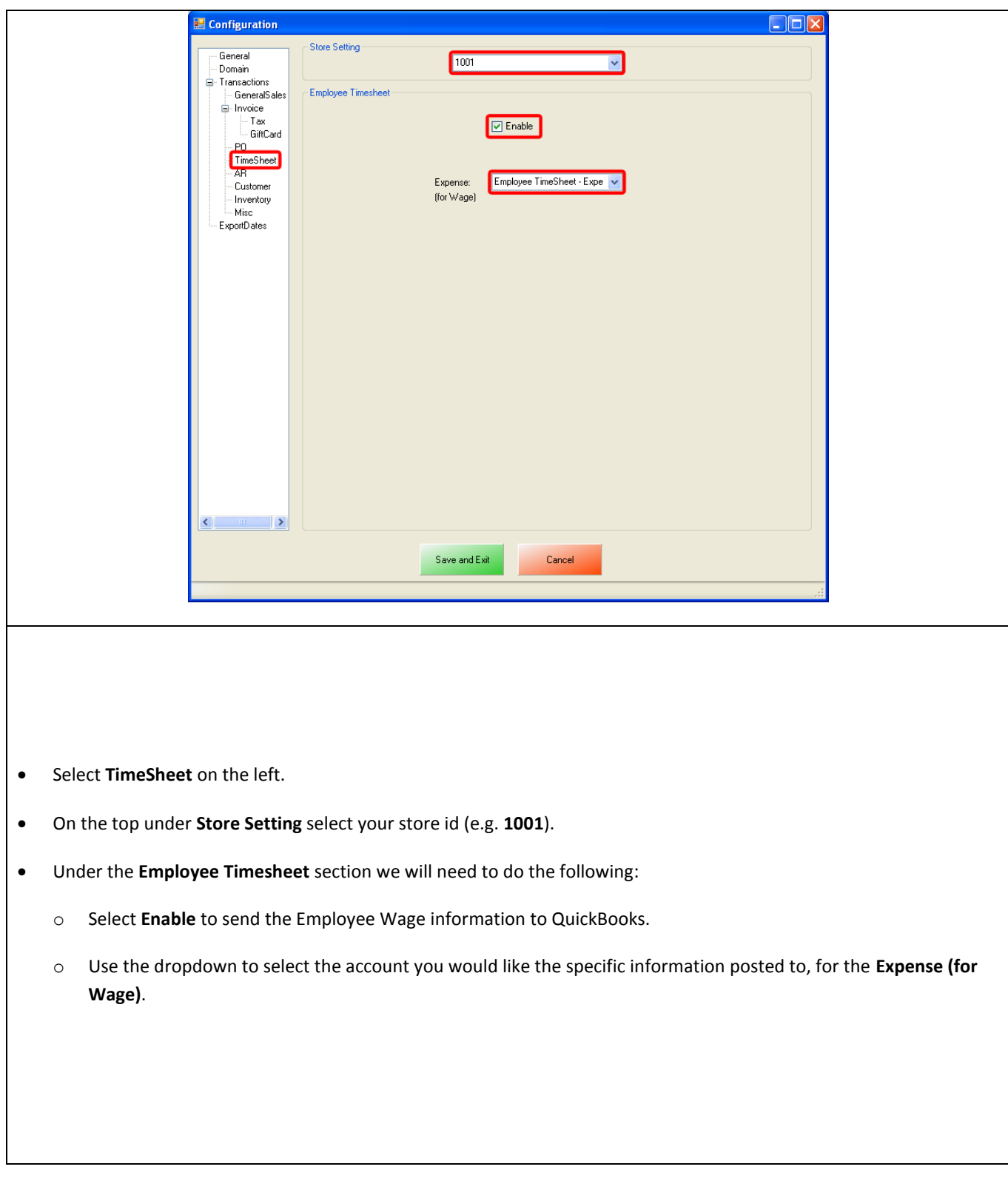

**Time Sheet (Employee Wages) Export - ExportDates Configuration** 

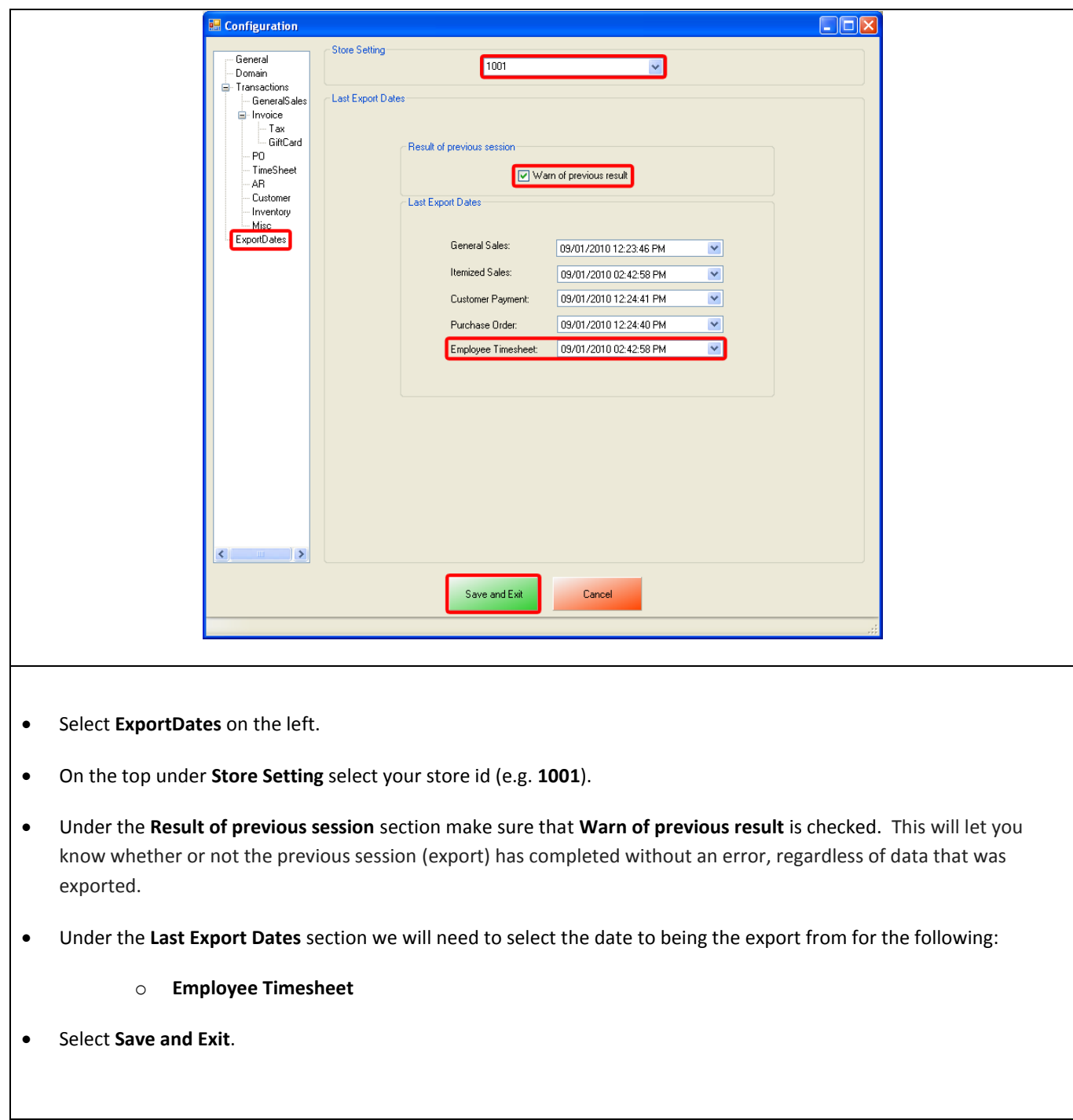

# **Time Sheet (Employee Wages) Export - Final Configuration**

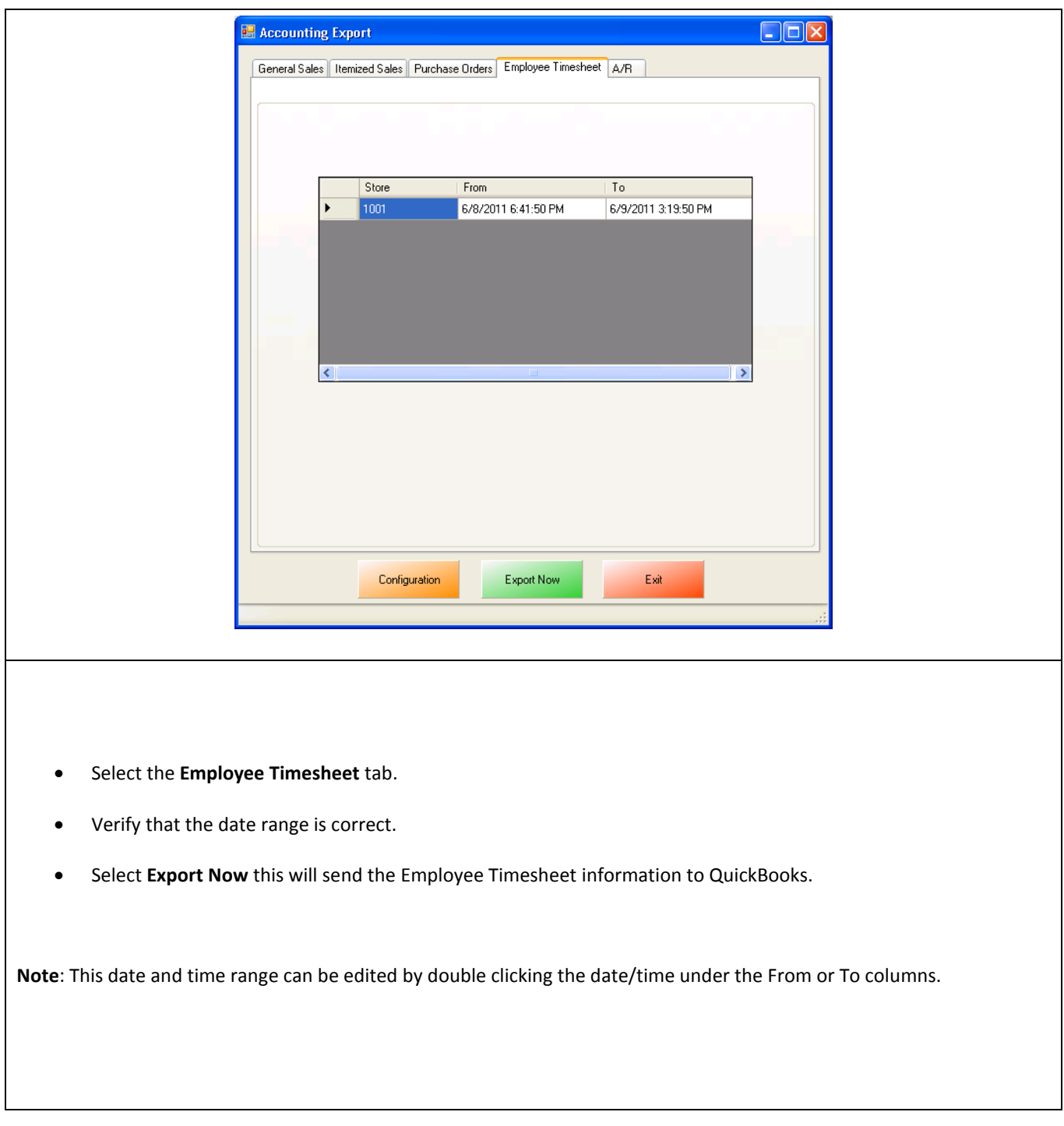

#### **AR (Accounts Receivable) Export**

To perform an AR (Accounts Receivable) Export:

1. Accounts must first be created in QuickBooks.

(see: **AR (Accounts Receivable) Export - List of Required Accounts and Items**)

2. The accounts that have been setup must be selected in CRE/RPE.

(see: **AR (Accounts Receivable) Export - Account Selection**)

3. The timeframe for the export must be specified.

(see: **AR (Accounts Receivable) Export - ExportDates Configuration**)

4. The information to be exported must be specified.

(see: **AR (Accounts Receivable) Export - Final Configuration**)

## **AR (Accounts Receivable) Export - List of Required Accounts and Items**

**Note**: If you are using the **PCA QB Company File** then disregard this section.

The following is a List of Account Receivable accounts that need to be created in the QuickBooks chart of accounts for exporting Accounts Receivable information:

- **AR - A/R**
- **AR - Deposit**

The following is a List of Payment Items that need to be created in the QuickBooks Item List for **Accounts Receivable Export**:

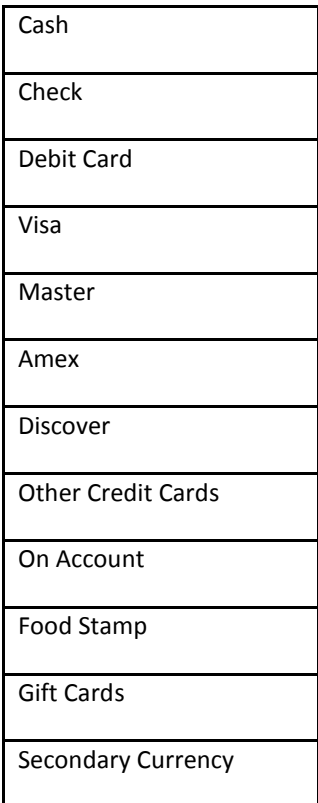

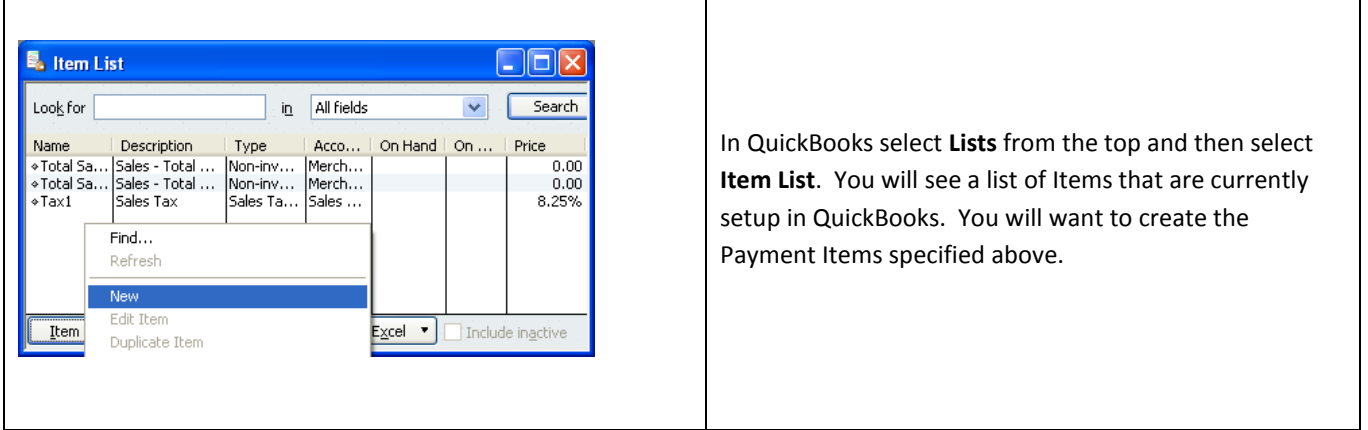

**AR (Accounts Receivable) Export - Account Selection**

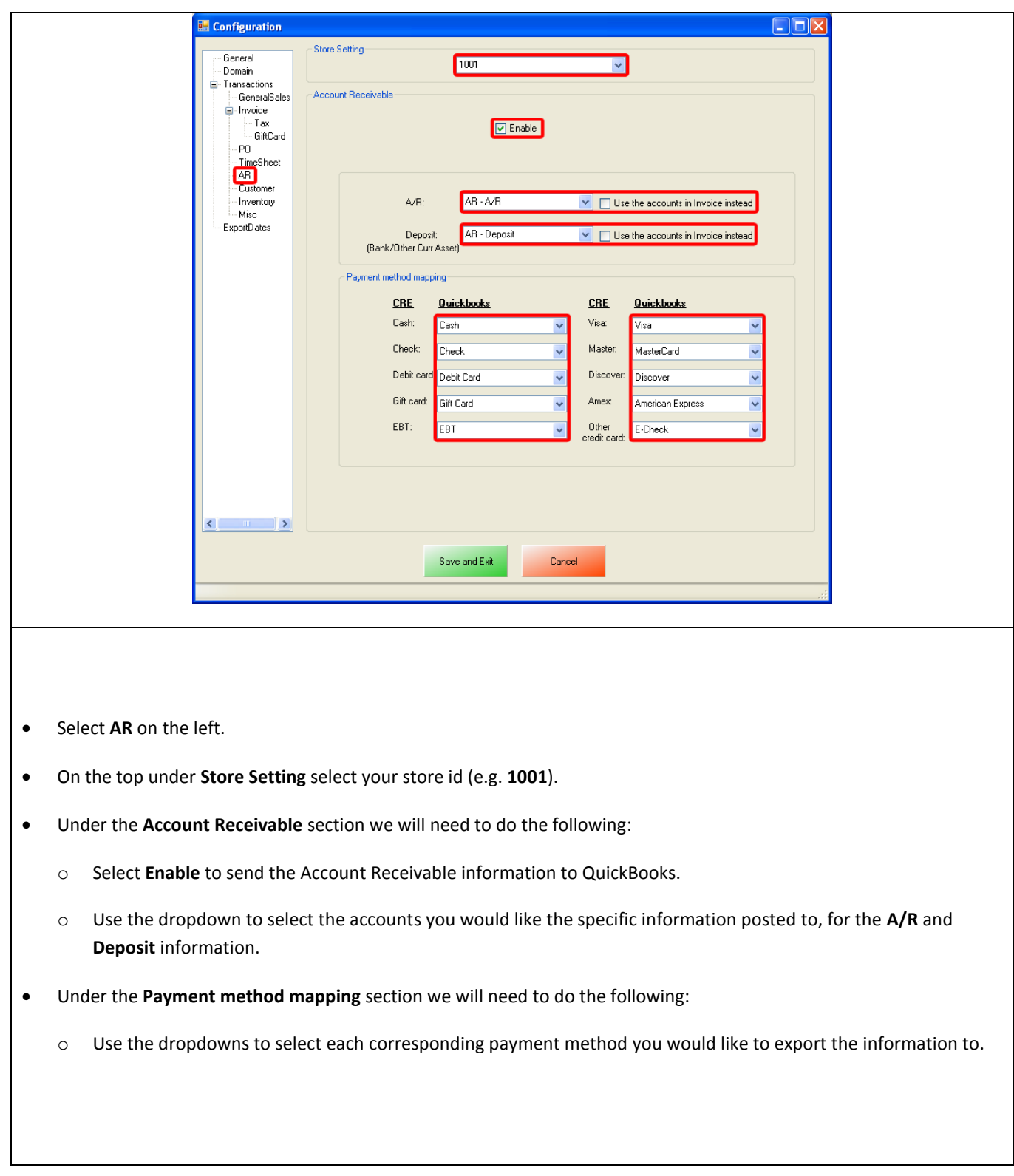

# **AR (Accounts Receivable) Export - ExportDates Configuration**

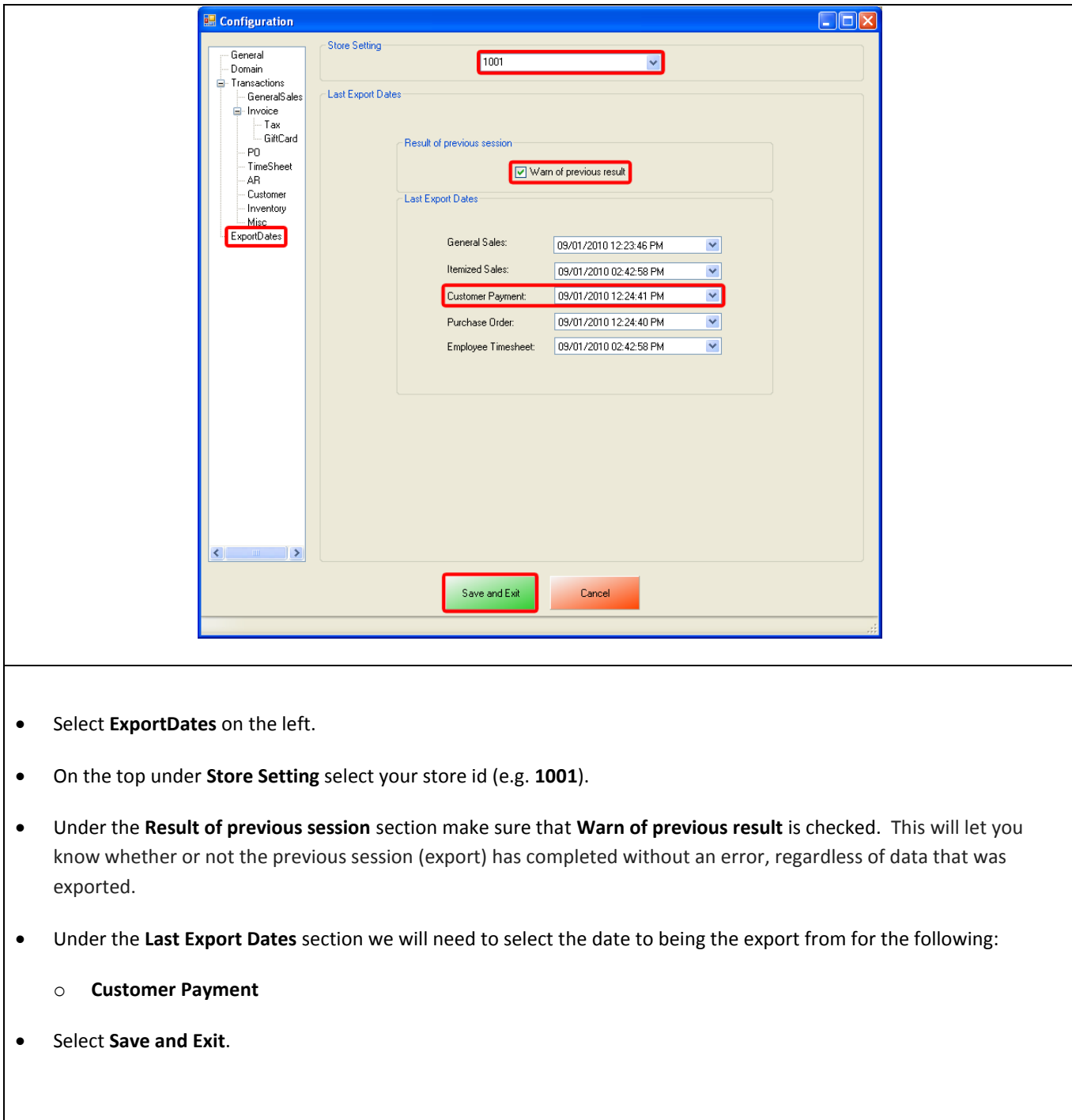

# **AR (Accounts Receivable) Export - Final Configuration**

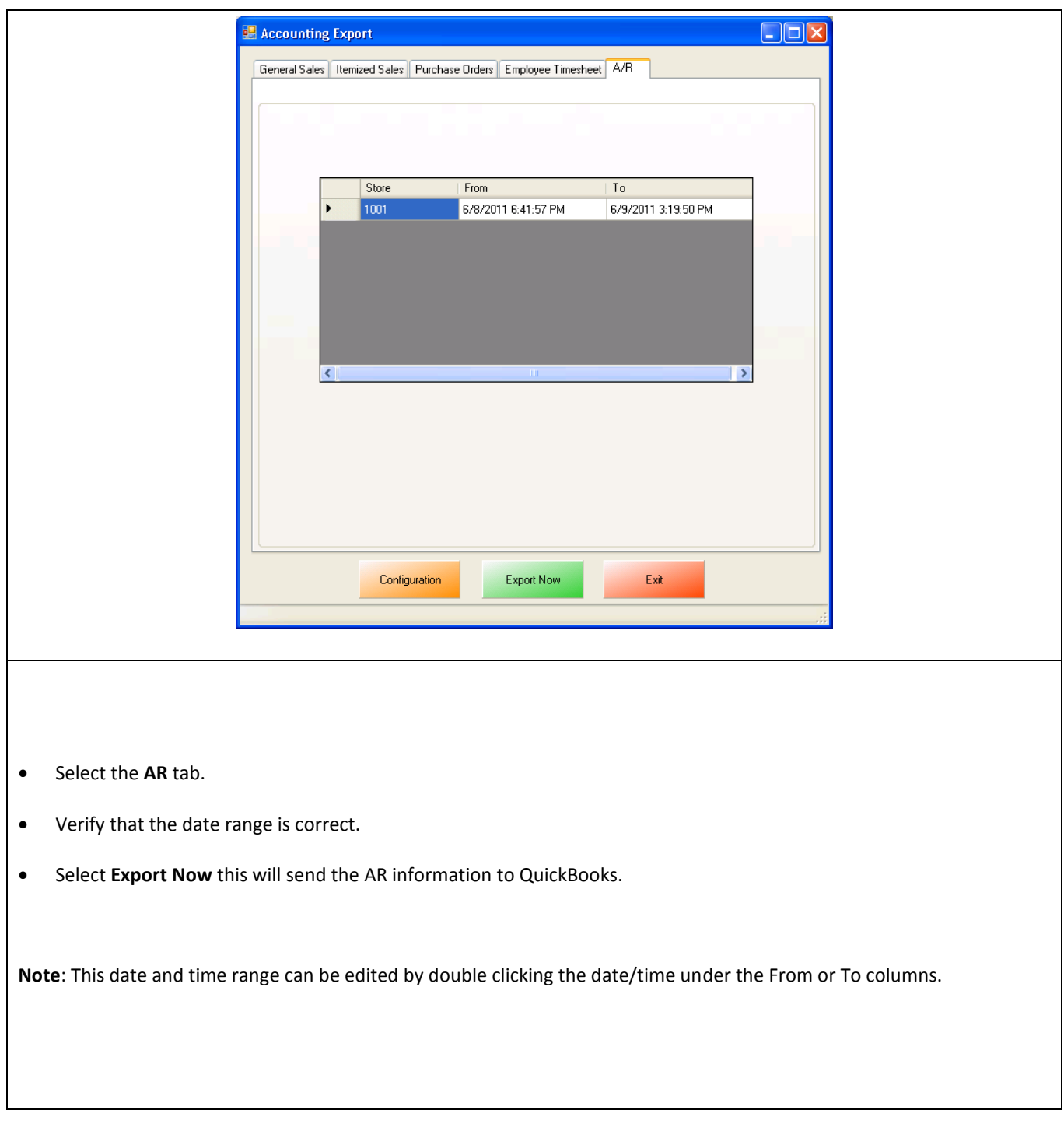

## **Misc Tab**

When an export has been performed, information gets put into the database in order to prevent duplicate data from being exported. The **Misc** tab is used to clear the export information from the CRE/RPE database for a few reasons, some of which may include:

- If a test export has been performed (usually happens when an export to test the integration has been performed).
- If a new company file is being used (usually happens when old company file gets lost).

Either of the above scenarios will require the following also be done in QuickBooks:

 A new QB company file or different accounts in the existing company file MUST be used, if this is not done the data will be duplicated rendering the existing company file useless.

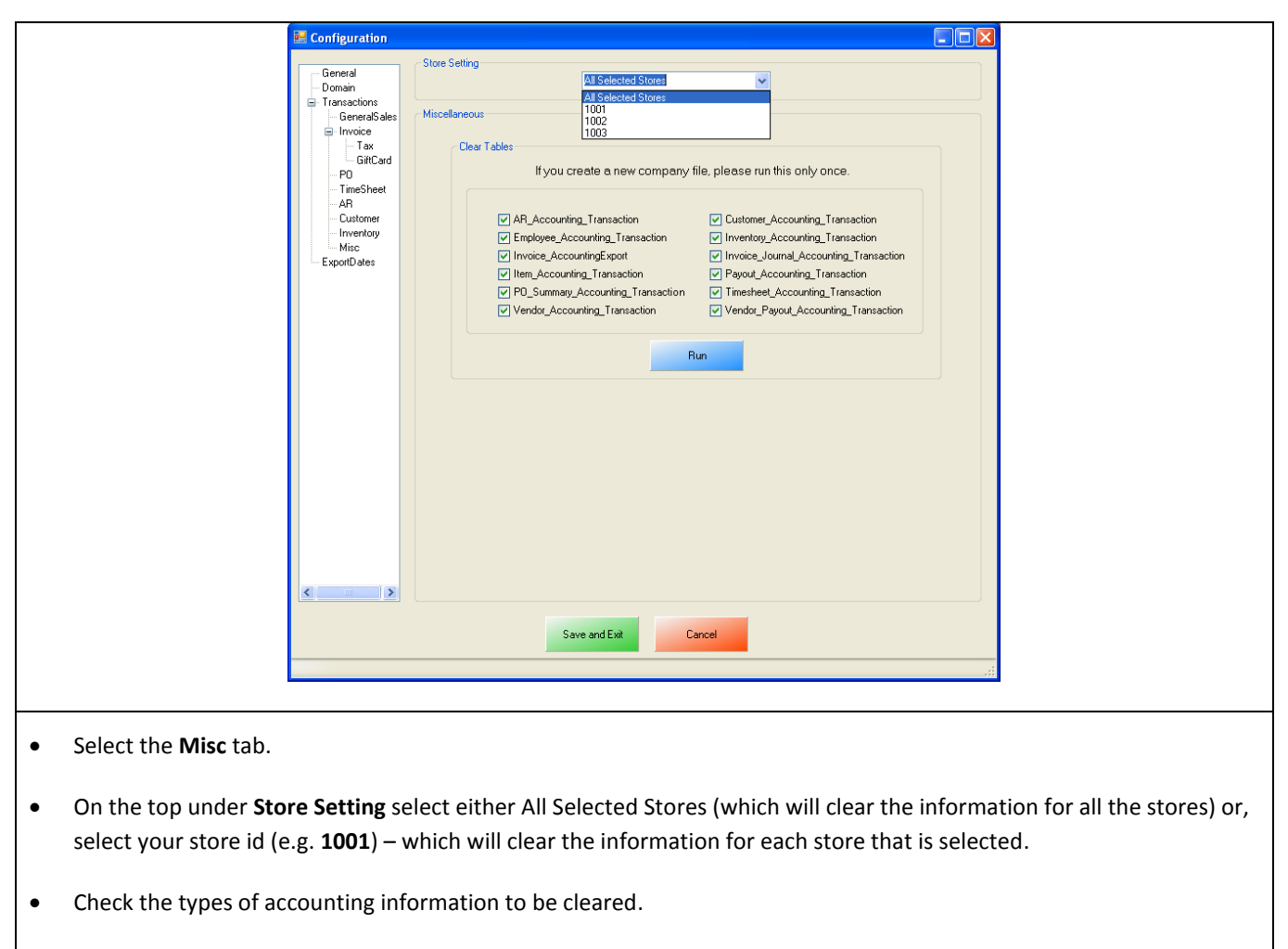

Select **Run**.

## **Windows 7 Additional Configuration**

If you are using Windows 7 some additional configuration is required:

Accounts must first be created in QuickBooks.

(see: **Windows 7 Additional Configuration - Creating a Standard User and Disabling UAC**)

• The accounts that have been setup must be selected in CRE/RPE.

(see: **Windows 7 Additional Configuration - Assigning the Correct CRE.NET Folder Permissions**)

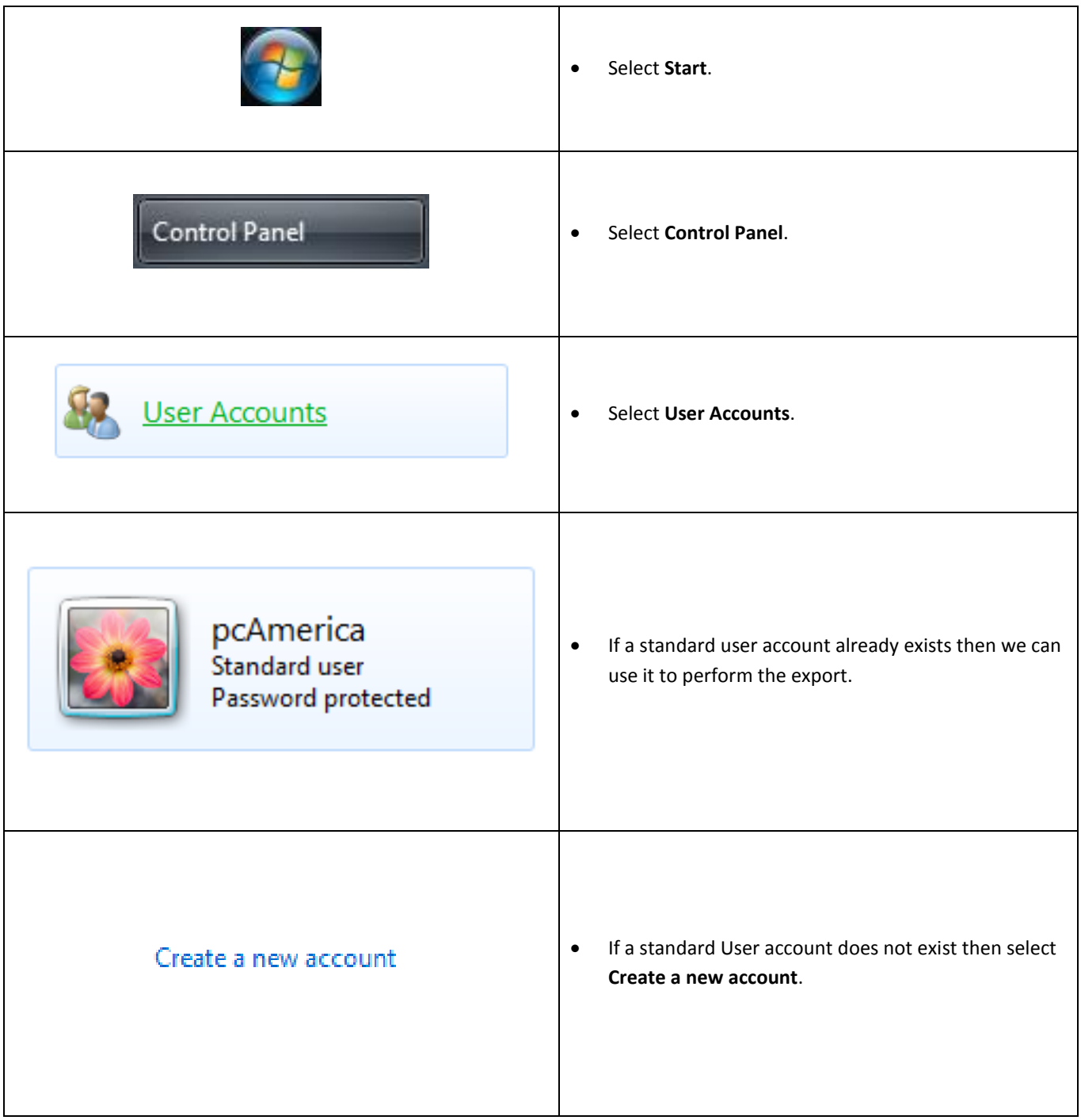

Before beginning the integration process a standard user must be created in windows 7 for the export to take place. Here we must also disable User Account Control (UAC).

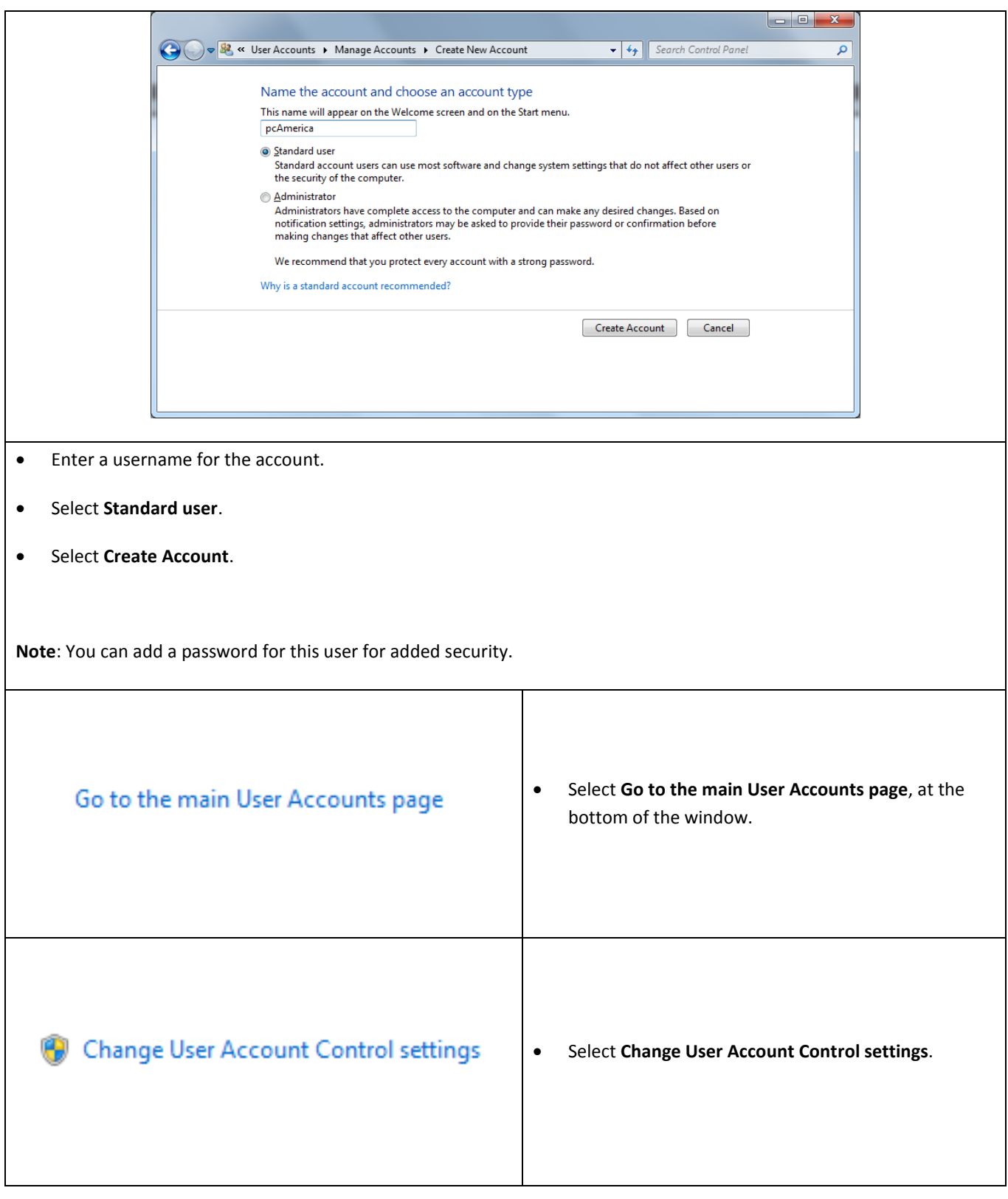

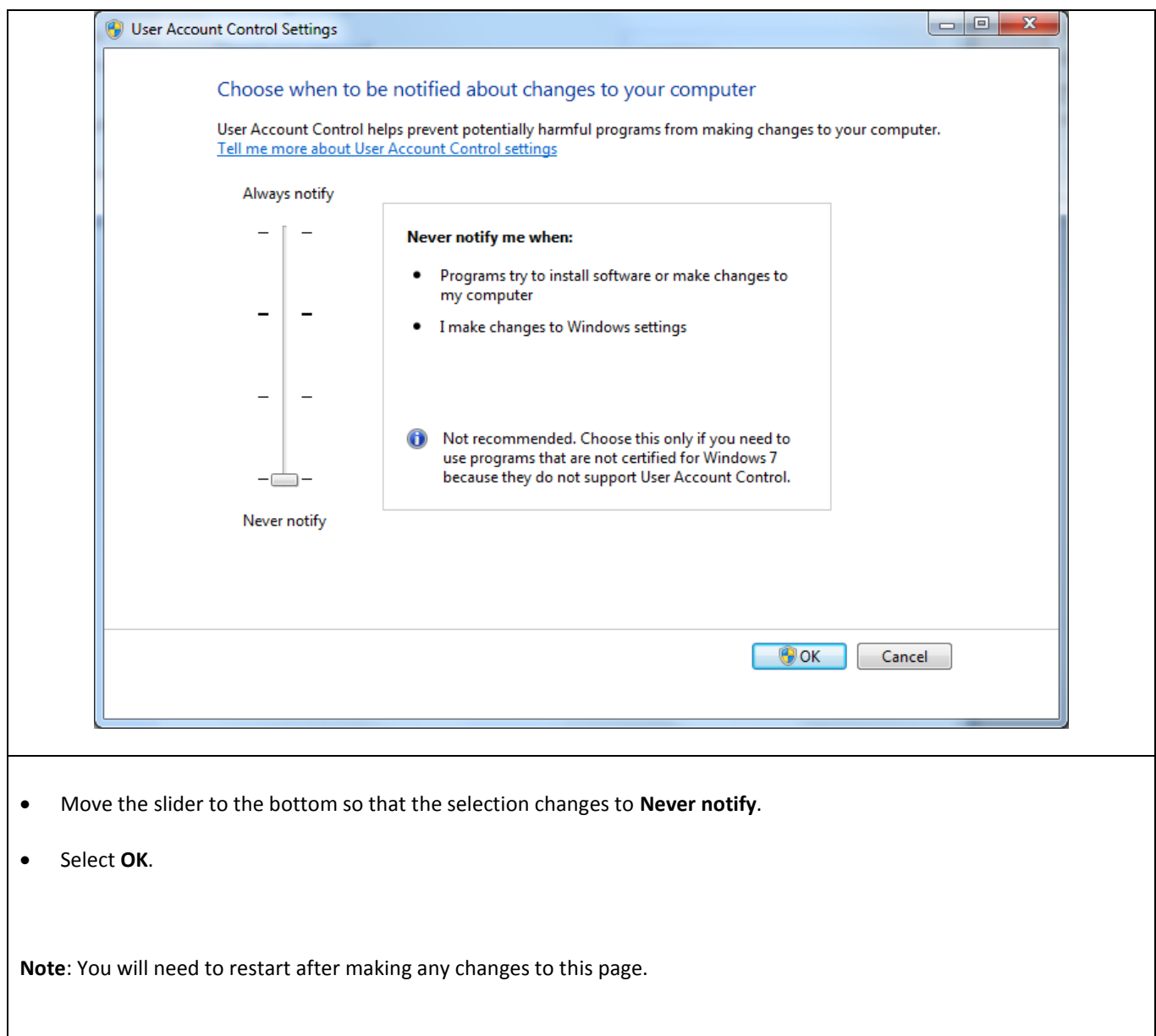

#### **Windows 7 Additional Configuration - Assigning the Correct CRE.NET Folder Permissions**

After creating the standard user account we must then add Full Control permissions to the CRE.NET folder for that user. Navigate to the folder C:\Program Files (C:\Program Files(x86) for windows 7 64 bit users).

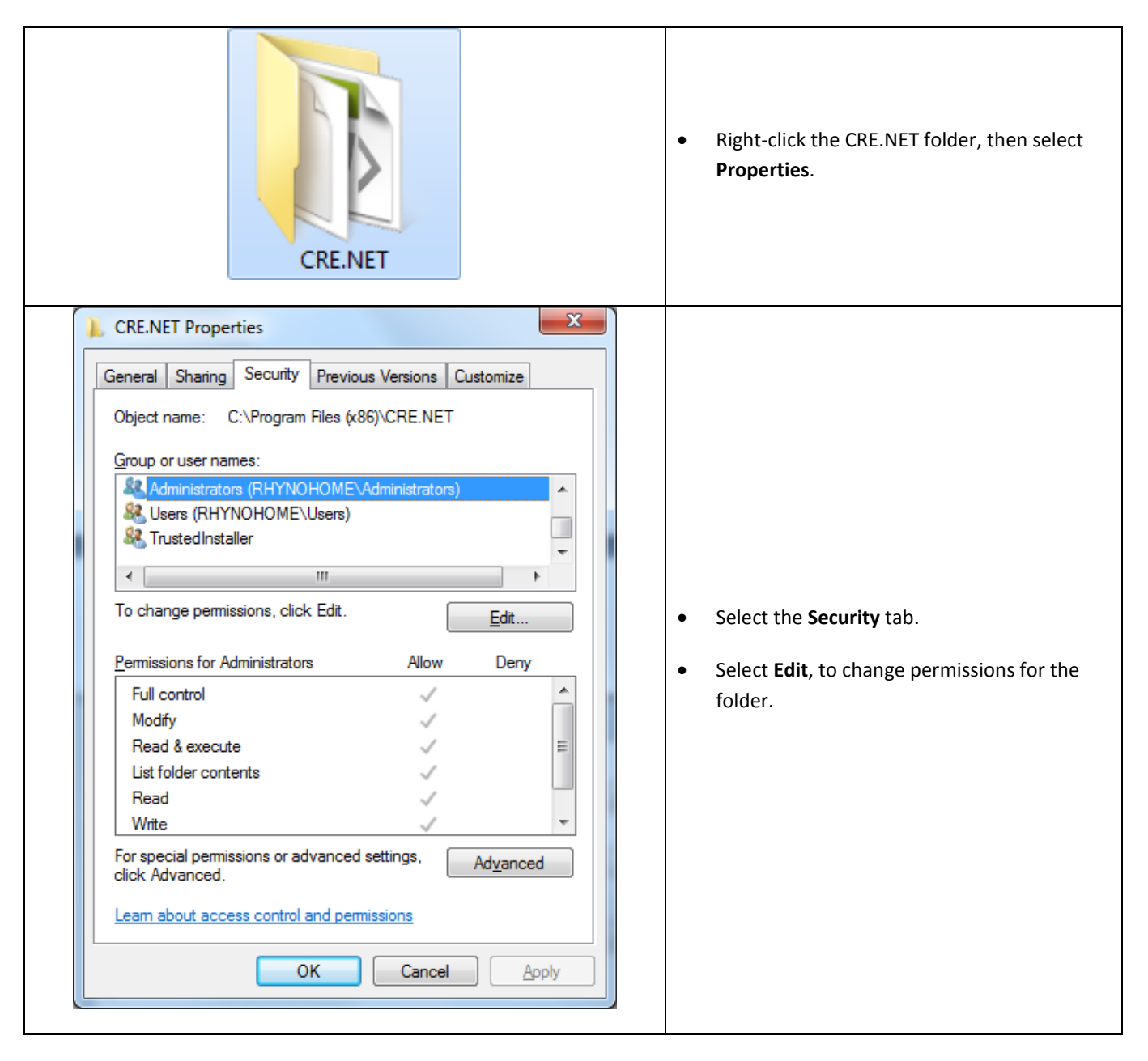

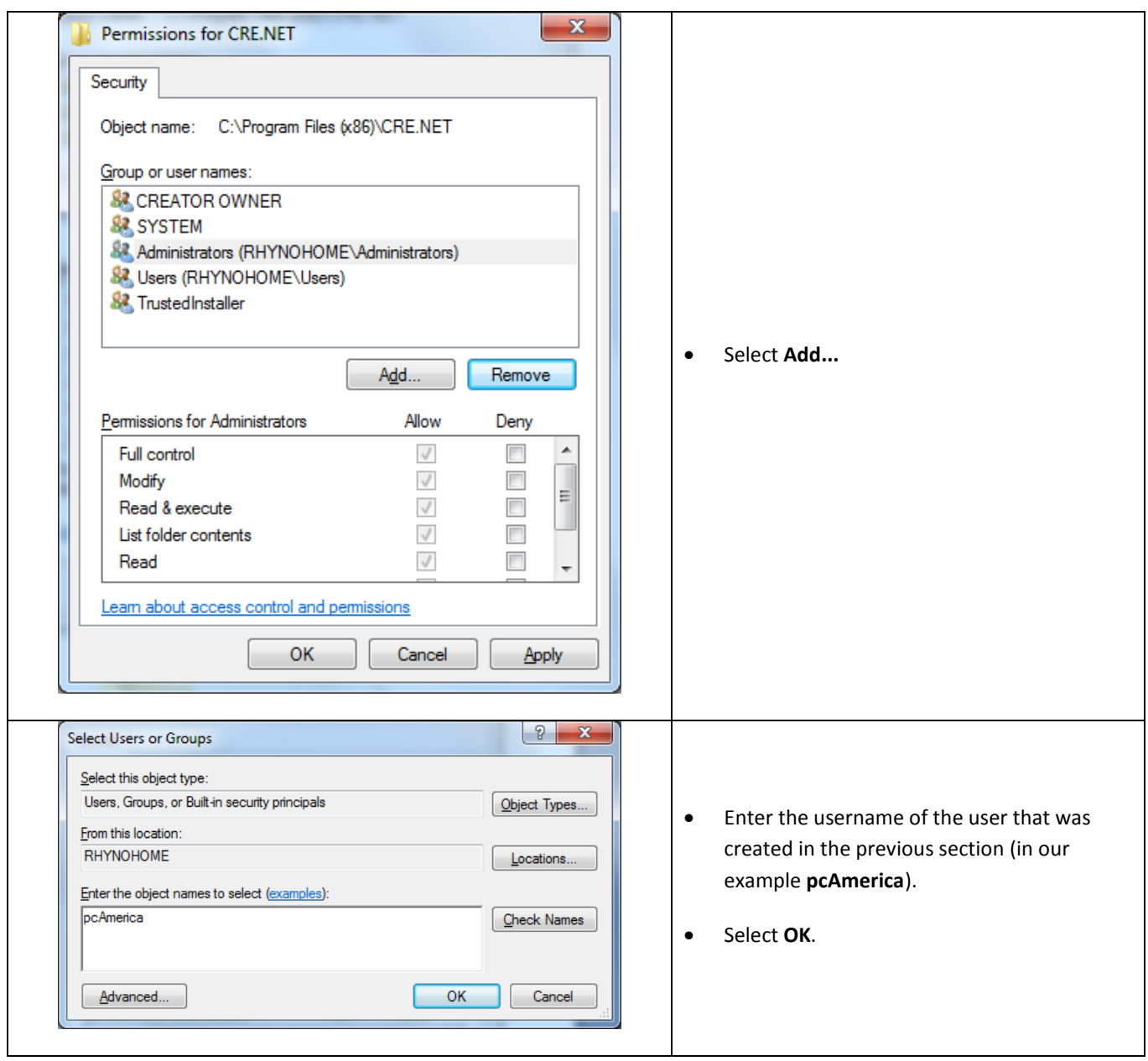

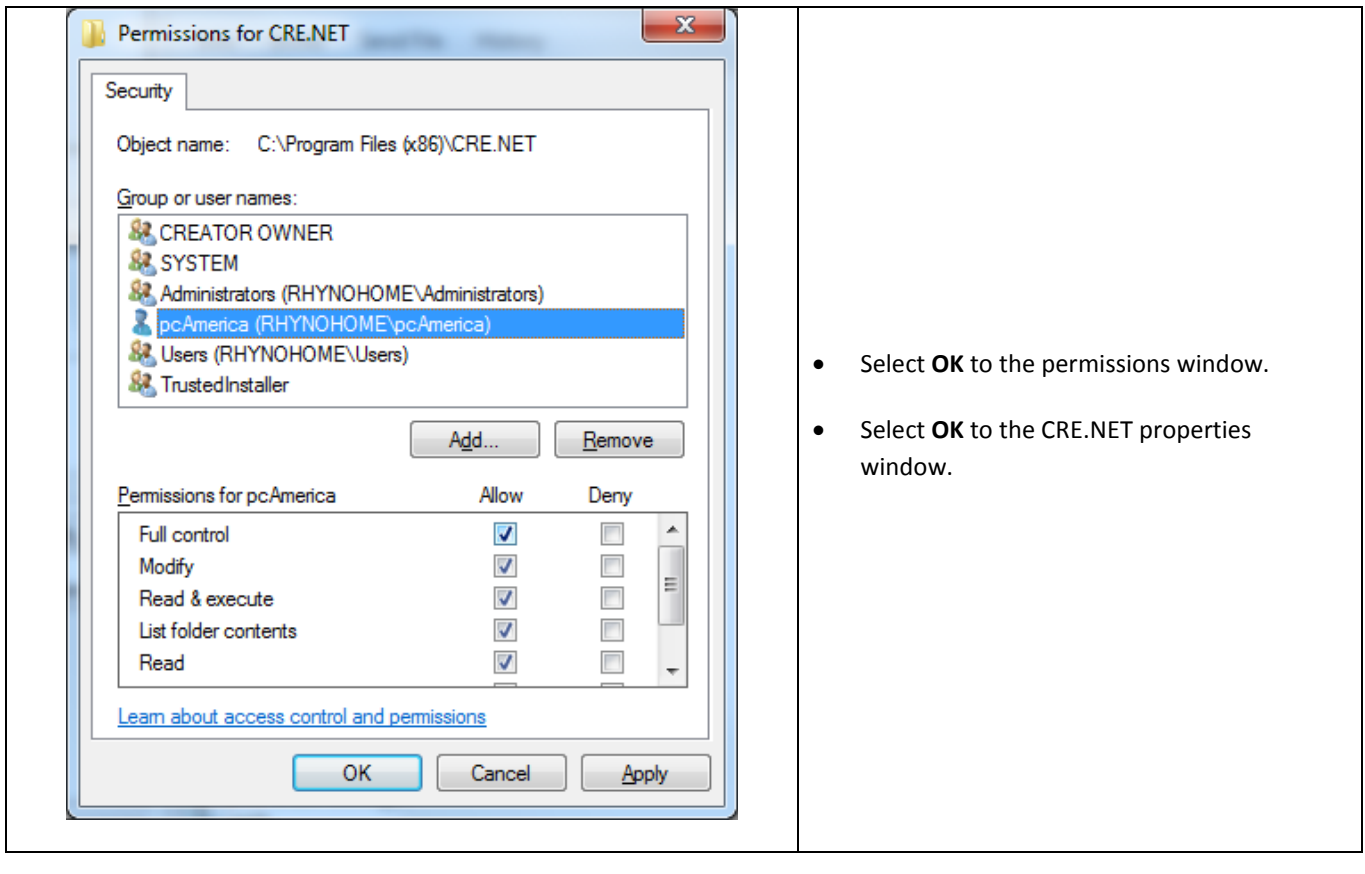

**Note: You will need to repeat this process to the location where the QuickBooks company file is located.**

#### **Troubleshooting QuickBooks Integration**

If when trying to select the company file you receive an error message stating "The Company File Is In Use" please follow the steps below:

- Navigate to the folder C:\Program Files\CRE.NET (C:\Program Files(x86\CRE.NET) for windows 7 64 bit users).
- Right-click the **AccountingExportConfig.xml** file, then select **Edit**.
- We will need to change the line <fileToOpen> to the location of where your company file is saved (for example, <fileToOpen>C:\TEST\pcamerica.QBW</fileToOpen>):

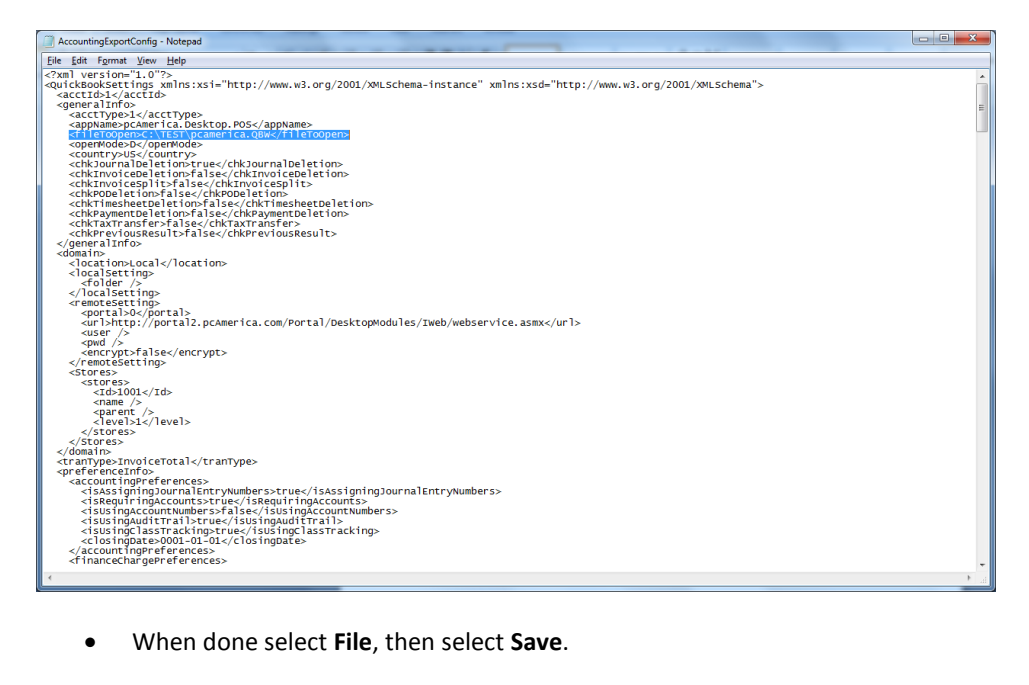

**Note**: If you are still experiencing issues with the integration please see below:

- Make sure that UAC is turned off.
- Make sure that you are logged in as a standard user.
- Try re-creating the company file under the standard user.
- Try running the export with the **PCA QB Blank Company File**.